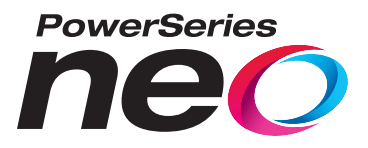

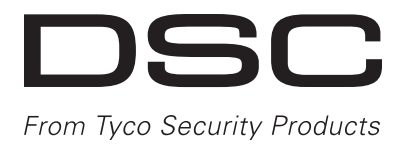

# **Transmisor-receptor inalámbrico HSM2HOST bidireccional**

# V1.1 Manual de instalación

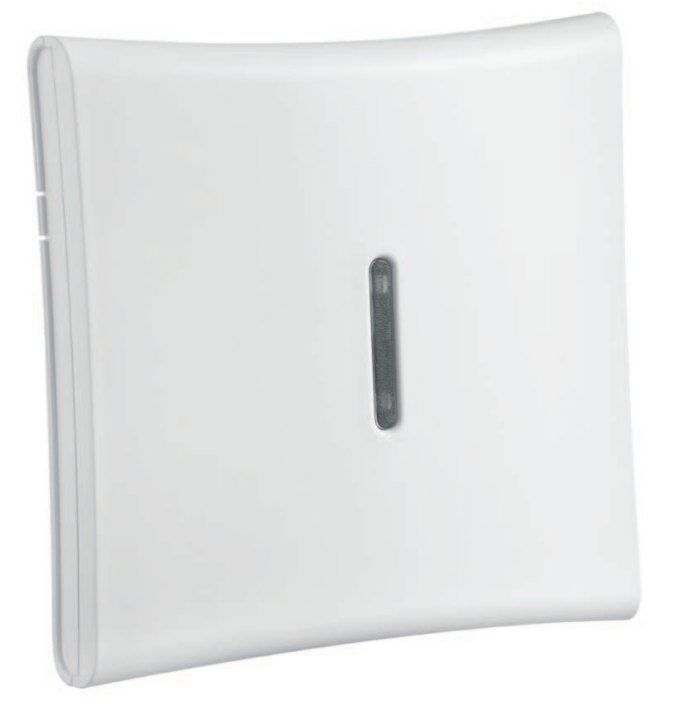

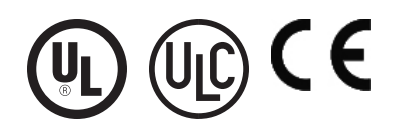

**ADVERTENCIA: Este manual contiene información sobre restricciones acerca del uso y funcionamiento del producto e** información sobre las limitaciones en cuanto a la responsabilidad del fabricante. Debe leerse todo el manual cui**dadosamente.**

# **Tabla de contenidos**

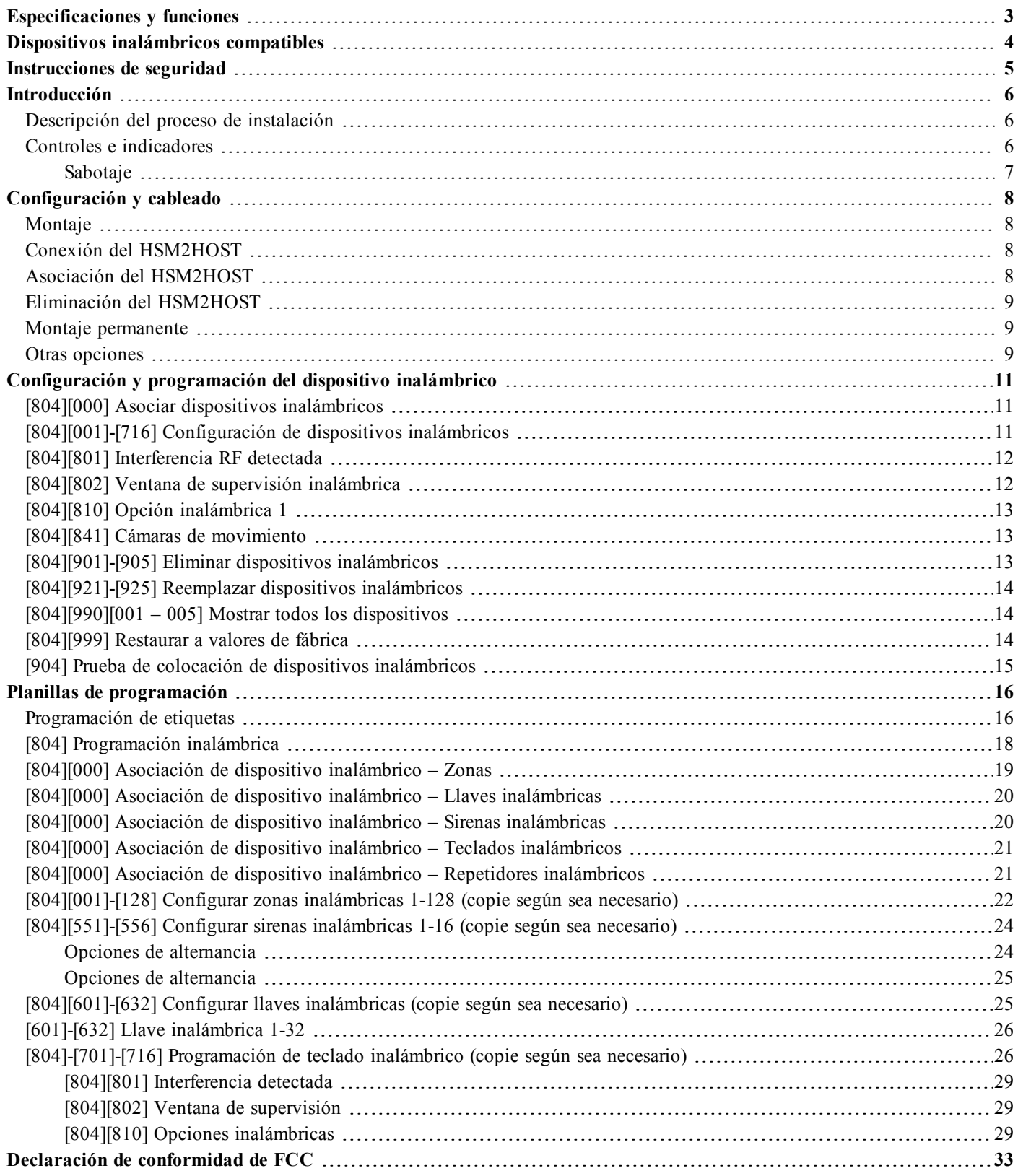

## <span id="page-2-0"></span>Especificaciones y funciones

- Consumo de corriente: 60mA
- <sup>l</sup> Voltaje: Consumo de corriente del controlador de alarma PowerSeries Neo (10,8VCD a 12,5VCD) - (Fuente de alimentación limitada)
- Frecuencia: 433MHz (HSM2HOST4), 868MHz (HSM2HOST8), 912-919MHz (HSM2HOST9UL)
- <sup>l</sup> Zonas pueden recibir señales de hasta 128 zonas inalámbricas, más 16 teclados inalámbricos. Además soporta hasta 32 llaves inalámbricas o 32 colgantes de pánico y 16 sirenas
- Supervisión ventana de supervisión programable
- Puede ser cableada hasta 1000 pies /230 m desde el panel principal con alambre 22 AWG
- Se conecta a Corbus
- <sup>l</sup> El HSM2HOST se usa con los paneles de alarma PowerSeries Neo
- Temperatura de operación: NA=  $0^{\circ}C +49^{\circ}C$  (32-122°F); EU= -10°C +55°C
- Humedad relativa: 93% sin condensación
- <sup>l</sup> Protección contra manipulación integrada en la pared y en caja separadas

**Nota:** Para Comercial ROBO (UL), la ventana de supervisión será fijada a 4 horas.

Para Residencial Fuego (UL/ULC), la ventana de supervisión será fijada a 200 segundos.

Para Residencial ROBO (UL/ULC), la ventana de supervisión será fijada a 24 horas.

Para aplicaciones de Cuidado médico en el hogar UL, la ventana de supervisión será fijada a 24 horas

Solamente los modelos que operan en la banda de 912-919 MHz son homologados por UL/ULC cuando se indica. Solo deben usarse dispositivos aprobados por UL con sistemas homologados por UL/ULC.

# <span id="page-3-0"></span>Dispositivos inalámbricos compatibles

El HSM2HOSTx (x= 4/8/9) puede recibir señales de los dispositivos enlistados en la siguiente tabla. Consulte la hoja de instrucciones del dispositivo para las instrucciones de operación. En este documento, x en el número de modelo representa la frecuencia de funcionamiento del dispositivo: 9 (912-919 MHz), 8 (868 MHz), 4 (433 MHz).

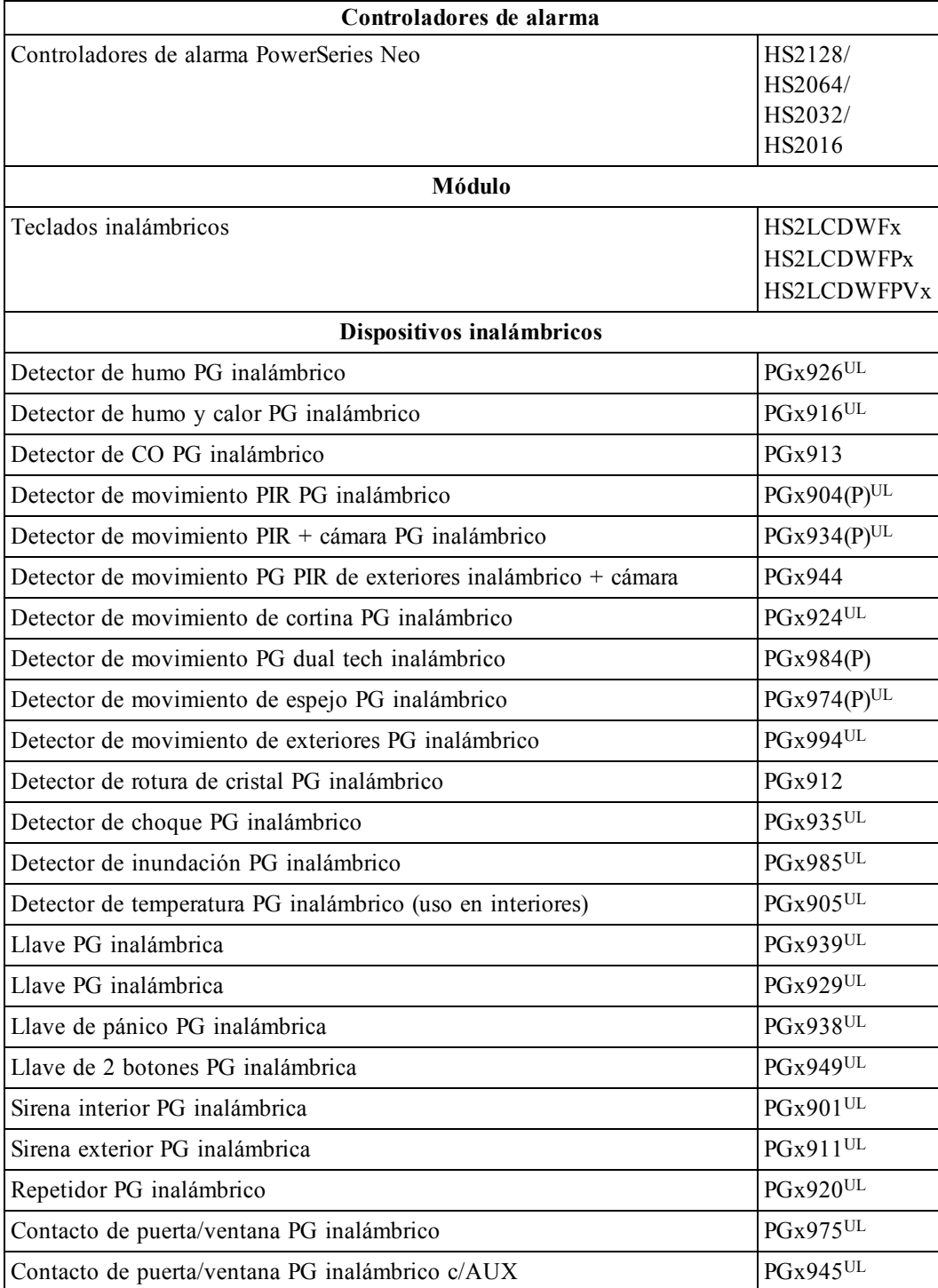

## <span id="page-4-0"></span>Instrucciones de seguridad

- <sup>l</sup> Este equipo deberá ser instalado por personal de servicio técnico (la persona de servicio se define como la persona que tiene el entrenamiento técnico y la experiencia necesarios apropiados para comprender los peligros a los cuales esa persona puede estar expuesta al realizar una tarea y que también puede tomar medidas para reducir al mínimo los riesgos para esa persona o para otras). Debe ser instalado y usado exclusivamente dentro de un ambiente interior no peligroso (grado máximo de contaminación 2, sobrevoltajes categoría II).
- <sup>l</sup> El instalador es responsable de dar instrucciones al usuario del sistema en relación con las medidas de seguridad eléctricas al usar un sistema que incluya este equipo y también en referencia a cada uno de los siguientes aspectos: . No iNo intente reparar este producto.ntente reparar este producto. En el interior no existen partes que requieran servicio por parte del usuario. Cualquier reparación deberá ser realizada solamente por técnicos de servicio.
- <sup>l</sup> Usando los medios de montaje adecuados (p. ej., anclajes de plástico/metal), fije el transceptor a la estructura del edificio antes de conectar la alimentación.
- El cableado interno debe ser enrutado de manera que evite:
	- Tensión excesiva en el cable y en las conexiones de terminales;
	- Aflojamiento de terminales; conexiones;
	- Daño al aislante del conductor.

Solo dispositivos homologados por UL/ULC pueden usarse en instalaciones homologadas por UL/ULC. HSM2HOST9 está homologado para Comercial Robo, Residencial Fuego, Residencial Robo y Cuidado médico en el hogar UL, Residencial Fuego y Residencial Robo ULC:

UL1610 Unidades de alarma de robo de Estación central

UL1023 Unidades de sistema de alarma de robo en el hogar

UL985 Unidades de sistema de advertencia de fuego en el hogar

UL1637 Equipo de señalización de cuidado médico en el hogar

ULC-S545-02 Unidades de control residenciales de sistema de advertencia de fuego

ORD-C1023-1974 Unidades de sistema de alarma de robo en el hogar

UL 609 Unidades y sistemas locales de alarma de robo

UL365 Unidades y sistemas de alarma de robo conectados con la estación de policía

# <span id="page-5-0"></span>Introducción

El transmisor-receptor inalámbrico HSM2HOSTx bidireccional agrega capacidad inalámbrica a los controladores de alarma PowerSeries Neo, modelos HS2128, HS2064, HS2032 o HS2016. El HSM2HOST recibe señales de zonas inalámbricas y de llaves inalámbricas, y proporciona la información al controlador de la alarma con el que está conectado. Este manual describe cómo instalar, programar y mantener el HSM2HOST. Note que solo se puede asociar un HSM2HOST o un teclado RFK en el sistema de alarma. Antes de instalar:

- 1. Planee la colocación y el cableado del sistema de seguridad (véase el manual de instalación del sistema).
- 2. Instale el panel de control y los módulos opcionales.
- 3. Monte temporalmente todos los dispositivos inalámbricos en la ubicación prevista.

### <span id="page-5-1"></span>**Descripción del proceso de instalación**

Para instalar y configurar el HSM2HOST y los dispositivos inalámbricos:

- 1. Monte y conecte temporalmente el módulo HSM2HOST (Véase ["Montaje"](#page-7-1) en la página 8).
- 2. Asocie el HSM2HOST y primero conecte el teclado inalámbrico (Véase ["Asociación](#page-7-3) del [HSM2HOST"](#page-7-3) en la página 8).
- 3. Compruebe la ubicación de los niveles de interferencia de RF (Véase "[804][801] [Interferencia](#page-11-0) RF [detectada"](#page-11-0) en la página 12).
- 4. Asocie los dispositivos inalámbricos (Véase "[804][000] Asociar dispositivos [inalámbricos"](#page-10-1) en la [página](#page-10-1) 11).
- 5. Complete la programación de zona y programación adicional en el sistema (Véase ["Configuración](#page-10-0) y [programación](#page-10-0) del dispositivo inalámbrico" en la página 11).
- 6. Pruebe la colocación de todos los dispositivos inalámbricos (Véase "[904] Prueba de [colocación](#page-14-0) de dispositivos [inalámbricos"](#page-14-0) en la página 15).
- 7. Monte permanentemente el HSM2HOST y los dispositivos inalámbricos (Véase ["Montaje](#page-8-1) per[manente"](#page-8-1) en la página 9).

### <span id="page-5-2"></span>**Controles e indicadores**

#### **LED de estado**

Los LED en la parte delantera del HSM2HOST proporcionan realimentación acerca de la instalación, la operación y la localización de averías de la unidad. La función de los LED es la siguiente:

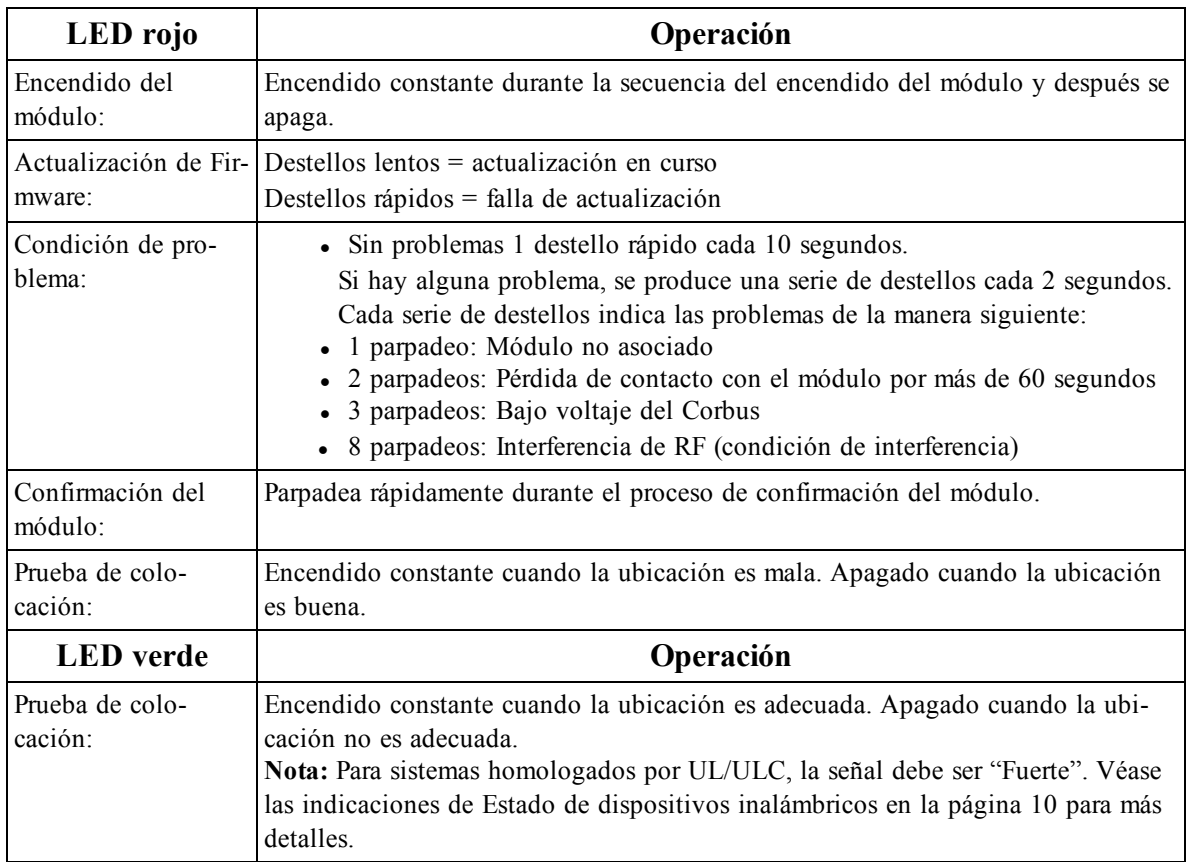

#### <span id="page-6-0"></span>**Sabotaje**

El HSM2HOST tiene protección contra manipulación integrada en la pared y en caja separadas. La protección contra manipulación en la caja está deshabilitada de fábrica en la versión NA (habilitada en la versión EU).

La sección [804][810] opción 3 habilita o deshabilita la protección contra manipulación en la caja. Habilite o deshabilite la protección contra manipulación en la pared asegurando el soporte para manipulación en la pared del sello de rotura firmemente a la pared usando uno de los tornillos suministrados.

La protección contra manipulación en la caja se activa cuando la caja se abre y se restaura cuando la caja se cierra. La protección contra manipulación en la pared en la parte posterior de la unidad está presionada por la superficie de montaje cuando está instalada correctamente. Si se quita la unidad, la protección contra manipulación se activa. Asegúrese de que la superficie de montaje sea lisa y libre de obstrucciones que bloqueen el acceso a la parte posterior de la unidad. Los alambres eléctricos no deben pasar por encima o por debajo del módulo cuando esté montado.

**Nota:** La protección contra manipulación integrada en la pared y en la caja debe instalarse y habilitarse para las aplicaciones Comerciales/Residenciales para Robo homologadas por UL/ULC.

# <span id="page-7-0"></span>Configuración y cableado

<span id="page-7-1"></span>Esta sección describe cómo configurar y cablear el módulo HSM2HOST.

### **Montaje**

**Nota:** Monte permanentemente el receptor HSM2HOST y los dispositivos inalámbricos DESPUÉS de las pruebas de colocación de cada dispositivo (Véase "[904] Prueba de colocación de [dispositivos](#page-14-0) ina[lámbricos"](#page-14-0) en la página 15).

Encuentre un lugar que sea:

- $\bullet$  seco.
- $\bullet$  dentro del rango de temperaturas de operación,
- <sup>l</sup> en el centro de la colocación propuesta de todos los dispositivos inalámbricos,
- tan alto como sea posible. El rango se reduce si se monta por debajo del nivel del terreno,
- lejos de fuentes de interferencia, que incluyen: ruido eléctrico (computadoras, televisores, motores eléctricos, electrodomésticos, unidades de calefacción y de aire acondicionado), grandes objetos de metal como los conductos y la plomería de calefacción que pueden bloquear las ondas electromagnéticas,
- liso y libre de obstrucciones que bloqueen el acceso a la parte posterior de la unidad.

## <span id="page-7-2"></span>**Conexión del HSM2HOST**

*Bail: Quite toda la alimentación (CA, CC., líneas telefónicas) del sistema mientras conecta los módulos con el Corbus.*

Para conectar el HSM2HOST:

- 1. Con el panel de alarma apagado, conecte el HSM2HOST al Corbus de 4 hilos del panel de alarma según la Figura 1.
- 2. Cuando el cableado esté completo, alimente el sistema de seguridad.

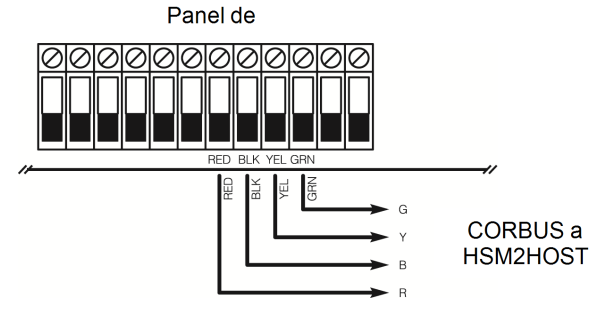

<span id="page-7-3"></span>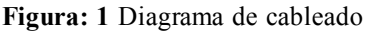

### **Asociación del HSM2HOST**

El HSM2HOST se debe asociar en el panel de alarma antes de que cualquier dispositivo inalámbrico pueda registrarse.

Cuando el sistema de alarma se acciona por primera vez, puede asociarse el primer teclado o el HSM2HOST (si usa un teclado inalámbrico como primer teclado).

Para esto:

- 1. Una vez que el HSM2HOST está cableado al panel de alarma y se ha aplicado la alimentación, encienda un teclado inalámbrico.
- 2. Presione cualquier botón en el teclado para asociarlo al HSM2HOST. El HSM2HOST se asocia automáticamente al panel de alarma.

Alternativamente, asocie el HSM2HOST al sistema en cualquier momento usando el procedimiento siguiente:

- 1. Ingrese a la Programación del instalador sección [902][000] (Asociar automáticamente todos los módulos). Los módulos se detectan automáticamente en el orden siguiente:
	- 1 Teclados
	- 2 Expansor de zona
	- 3 Módulo de salida
	- 4 HSM2HOSTx
	- 5 Módulo de verificación de audio
	- 6 Fuente de alimentación 1A
- 2. Cuando se le solicite, presione [\*] para asociar.

U otro método alternativo,

- 1. Ingrese a la Programación del instalador sección [902][001] (Asociar módulos).
- 2. Cuando se le solicite, ingrese el número de serie que se encuentra en la parte posterior del módulo. El módulo está asociado.

### <span id="page-8-0"></span>**Eliminación del HSM2HOST**

Para eliminar el HSM2HOST del sistema:

- 1. Ingrese a la Programación del instalador sección [902][106] (Eliminar HSM2HOSTx).
- <span id="page-8-1"></span>2. Presione [\*] para eliminar.

### **Montaje permanente**

Cuando encuentre una ubicación adecuada, monte el HSM2HOST de la manera siguiente:

- 1. Pase los alambres del Corbus a través de los agujeros en la parte posterior del gabinete.
- 2. Monte el gabinete firmemente a la pared con los tres tornillos suministrados.
- 3. Para habilitar la protección contra manipulación en la pared, asegure el soporte para manipulación en la pared del sello de rotura firmemente a la pared usando el tornillo suministrado.

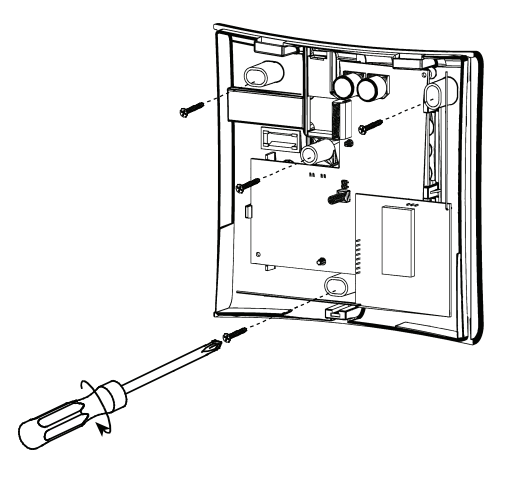

<span id="page-8-2"></span>**Figura: 2** Montaje del HSM2HOST

### **Otras opciones**

Las siguientes acciones se pueden realizar en el HSM2HOST:

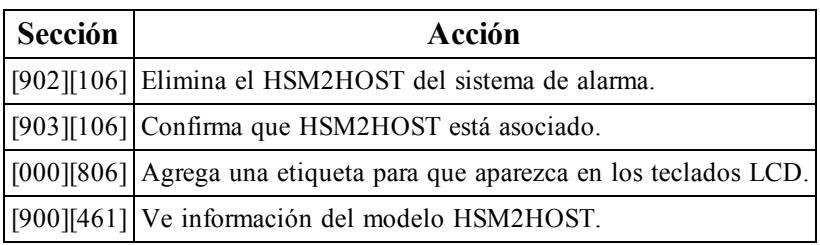

# <span id="page-10-0"></span>Configuración y programación del dispositivo inalámbrico

<span id="page-10-1"></span>Esta sección describe cómo asociar y programar los dispositivos inalámbricos tales como contactos, sensores de movimiento y sirenas en el panel de alarma.

### **[804][000] Asociar dispositivos inalámbricos**

Una vez que HSM2HOST está instalado y asociado en el panel de alarma, los dispositivos inalámbricos se pueden asociar usando el método siguiente:

- 1. Ingrese a la Programación del instalador sección [804][000].
- 2. Cuando se le solicite, active el dispositivo (véase la hoja de instalación del dispositivo) para asociarlo inmediatamente o ingrese un número de ID de dispositivo. Haga esto último para pre-asociar dispositivos y después asociarlos en el sitio del cliente. El panel de alarma determina el tipo de dispositivo que es asociado y presenta las opciones de programación apropiadas.

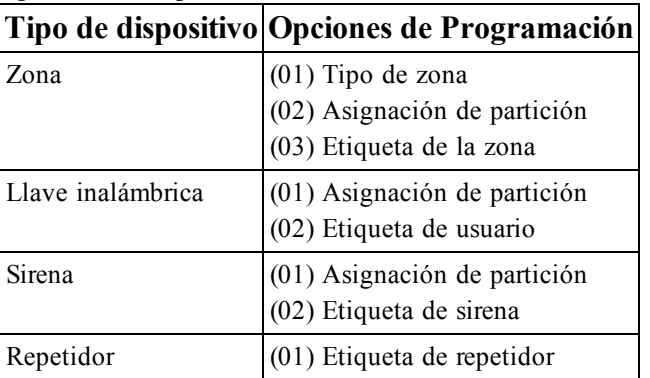

#### **Opciones de dispositivos inalámbricos**

- 3. Use las teclas de desplazamiento o ingrese el número correspondiente para seleccionar una opción.
- 4. Desplácese a través de las selecciones disponibles, ingrese un número o un texto según corresponda.
- 5. Pulse [\*] para aceptar y moverse a la opción siguiente.
- 6. Una vez que todas las opciones se han configurado, el sistema solicita asociar el dispositivo siguiente.
- 7. Repita el proceso descrito anteriormente hasta que todos los dispositivos inalámbricos estén asociados.

**Nota:** Las opciones de configuración enumeradas anteriormente se pueden modificar usando [804] [911] Modificar dispositivo.

### <span id="page-10-2"></span>**[804][001]-[716] Configuración de dispositivos inalámbricos**

Para configurar los dispositivos inalámbricos:

- 1. Ingrese a la Programación del instalador sección [804] y seleccione una de las subsecciones siguientes:
	- $\cdot$  001-128 Configurar zonas inalámbricas
	- $\cdot$  551-566 Configurar sirenas inalámbricas
	- $\cdot$  601-632 Configurar llaves inalámbricas
	- $\cdot$  701-716 Configurar teclados inalámbricos
- 2. Seleccione un dispositivo para configurar usando las teclas de desplazarse o vaya directamente a un dispositivo específico ingresando una tecla de acceso directa.
- 3. Utilice los botones de desplazamiento o ingrese una tecla de acceso directa para seleccionar una opción de configuración para el dispositivo. Vea las hojas del dispositivo para más detalles.
- 4. Pulse [\*] para aceptar y moverse a la opción siguiente.
- 5. Una vez que se configuran todas las opciones, el sistema regresa al menú de la configuración base.
- <span id="page-11-0"></span>6. Repita el proceso descrito arriba para configurar otros dispositivos inalámbricos.

### **[804][801] Interferencia RF detectada**

La detección de interferencia de RF (transmisiones de interferencia continua en la red de radio) puede encenderse o apagarse. Cundo está encendida, la interferencia de RF se registra y reporta. Para configurar la interferencia de RF:

1. Ingrese a la sección Programación del instalador [804][801] y luego selecciones una de las siguientes opciones:

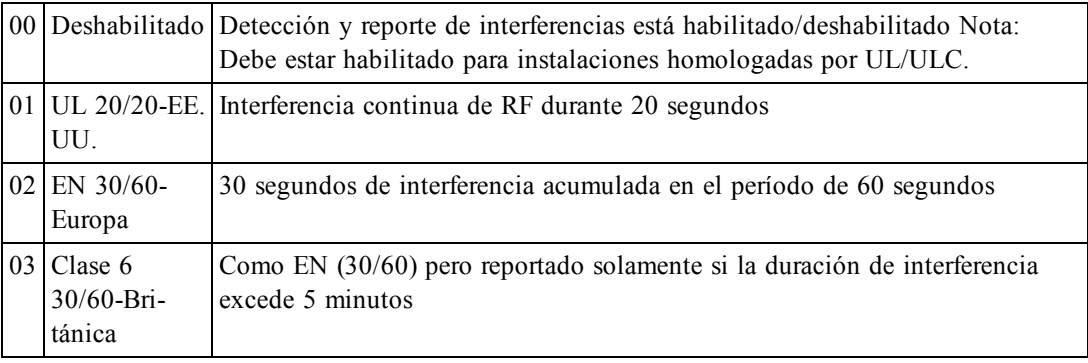

- 2. Pulse [\*] para aceptar la selección.
- <span id="page-11-1"></span>3. Pulse [#] para salir de la sección.

### **[804][802] Ventana de supervisión inalámbrica**

Esta opción se utiliza para programar la longitud del tiempo que un dispositivo inalámbrico puede estar ausente del sistema antes de que se genere una falla.

Para instalaciones EN, debe seleccionar 1 hora o 2 horas.

Cuando se utiliza la opción 06, que configura el sistema para generar condiciones de problema después de que un dispositivo se haya detectado como ausente por 24 horas, los detectores de humo generan una condición de problema después de un máximo de 18 horas en que la opción conmutable de la supervisión de 200 seg. está deshabilitada.

Para programar la ventana de supervisión inalámbrica:

- 1. Ingrese a la Programación del instalador sección [804][802].
- 2. Seleccione una de las opciones siguientes desplazándose o ingresando la tecla de acceso directa:
	- $\bullet$  00 Deshabilitado
	- $\bullet$  01 Después de 1 hora
	- $\cdot$  02 Después de 2 hora
	- $\bullet$  03 Después de 4 hora
	- $-04$  Después de 8 horas
	- $\bullet$  05 Después de 12 horas
	- $\cdot$  06 Después de 24 horas
- 3. Pulse [\*] para aceptar la selección.
- 4. Pulse [#] para salir de la sección.

**Nota:** Para instalaciones Residencial Robo UL (UL1023), Cuidado médico en el hogar (UL1637), Residencial Robo ULC (ULC/ORD-C1023), la ventana máxima de supervisión será fijada a 24 horas. Para instalaciones Residencial Fuego UL (UL985), la ventana máxima de supervisión se fija a 200 seg. Para Comercial Robo UL (UL1610/UL365) y Residencial Fuego ULC (ULC-S545), la ventana máxima de supervisión será fijada a 4 horas.

## <span id="page-12-0"></span>**[804][810] Opción inalámbrica 1**

Para programar las opciones inalámbricas:

- 1. Ingrese a la Programación del instalador sección [804][810].
- 2. Seleccione una de las opciones siguientes desplazándose o ingresando la tecla de acceso directa:

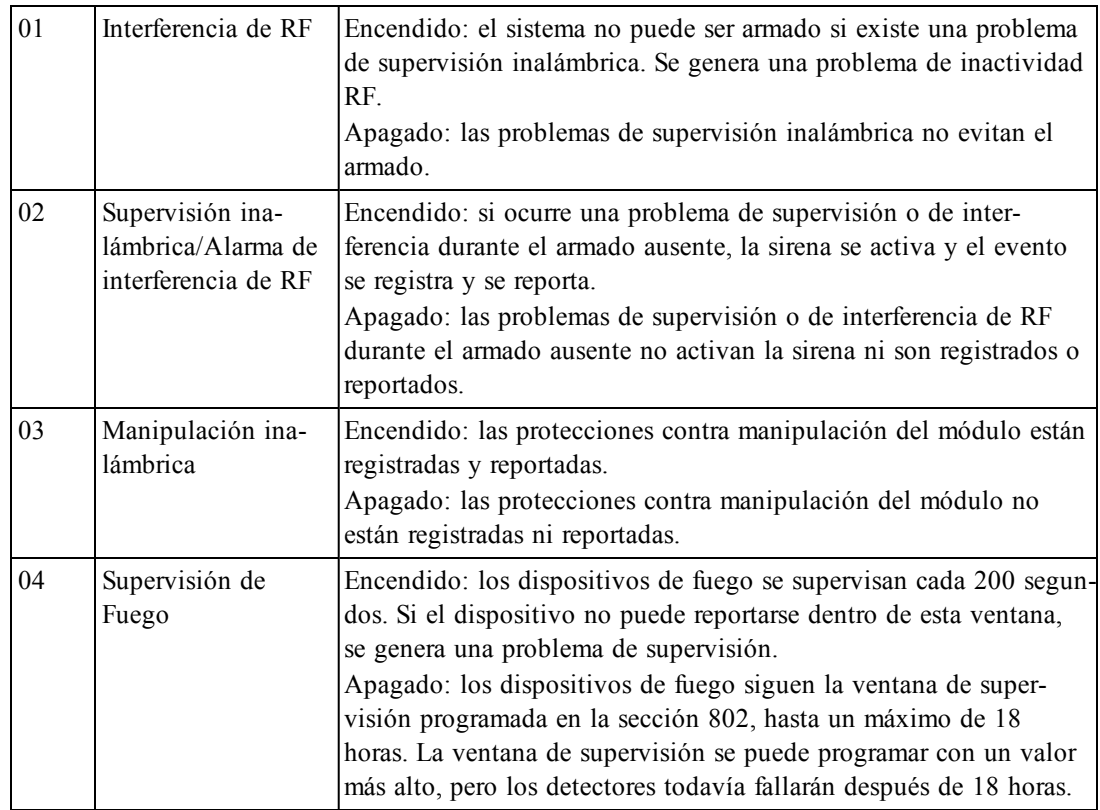

3. Pulse [\*] para aceptar la selección y [#] para salir.

## <span id="page-12-1"></span>**[804][841] Cámaras de movimiento**

Para programar cámaras de movimiento:

- 1. Ingrese a la Programación del instalador sección [804][841].
- 2. Seleccione una de las opciones siguientes desplazándose o ingresando la tecla de acceso directa:

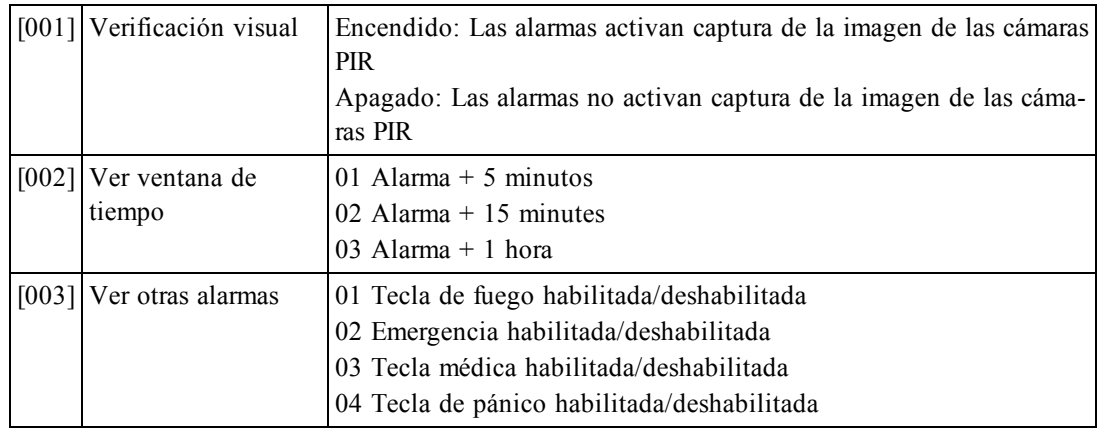

## <span id="page-12-2"></span>**[804][901]-[905] Eliminar dispositivos inalámbricos**

Para eliminar los dispositivos inalámbricos:

- 1. Ingrese a la Programación del instalador sección [804] y seleccione una de las subsecciones siguientes:
	- [901] Eliminar dispositivos de zona inalámbrica
	- [902] Eliminar llave inalámbrica
	- [903] Eliminar sirenas
	- [904] Eliminar repetidores
	- [905] Eliminación del teclado
- 2. Seleccione un dispositivo a eliminar usando las teclas de desplazarse o vaya directamente a un dispositivo específico ingresando una tecla de acceso directa.
- <span id="page-13-0"></span>3. Pulse [\*] para eliminar o [#] para salir.

### **[804][921]-[925] Reemplazar dispositivos inalámbricos**

Use esta opción para reemplazar un dispositivo defectuoso asociado en el sistema por otro dispositivo del mismo tipo mientras mantiene la configuración del original. El dispositivo defectuoso no necesita ser eliminado.

Para reemplazar un dispositivo inalámbrico:

- 1. Ingrese a la Programación del instalador sección [804] y seleccione una de las subsecciones siguientes:
	- [921] Reemplazar dispositivos de zona inalámbrica
	- [922] Reemplazar llaves inalámbricas
	- [923] Reemplazar sirenas
	- [924] Reemplazar repetidor
	- [925] Reemplazar teclado
- 2. Pulse [\*] para seleccionar una subsección. Se muestra el primer dispositivo disponible.
- 3. Seleccione un dispositivo para reemplazar usando las teclas de desplazarse o vaya directamente a un dispositivo específico ingresando una tecla de acceso directa.
- 4. Pulse [\*]. Cuando se le solicite, active el dispositivo (asociación completa) o ingrese el ID del dispositivo (preasociación). Se visualiza un mensaje que confirma la asociación.

### <span id="page-13-1"></span>**[804][990][001 – 005] Mostrar todos los dispositivos**

Utilice esta sección para revisar los dispositivos inalámbricos asociados en el sistema y para ver los números de serie asociados con cada dispositivo.

Para revisar la información del dispositivo inalámbrico:

- 1. Ingrese a la Programación del instalador sección [804][990] y seleccione una se las subsecciones siguientes:
	- $[001]$  Todas las zonas
	- $\bullet$  [002] Repetidores
	- $[003]$  Sirenas
	- $\bullet$  [004] Llaves inalámbricas
	- $\bullet$  [005] Teclados
- 2. Pulse [\*] para seleccionar un tipo de dispositivo inalámbrico. Se muestra el primer dispositivo disponible.
- 3. Use las teclas de desplazamiento para ver los dispositivos asociados.

<span id="page-13-2"></span>**Nota:** Esta opción no está totalmente soportada por los teclados LED y de ICONOS.

### **[804][999] Restaurar a valores de fábrica**

Al seleccionar esta opción la programación del HSM2HOST se restaura a los valores de fábrica.

### <span id="page-14-0"></span>**[904] Prueba de colocación de dispositivos inalámbricos**

Esta prueba se utiliza para determinar el estatus de la señal RF para los dispositivos inalámbricos y se puede realizar en un teclado del sistema o en el dispositivo individual. Estas instrucciones pertenecen a la prueba en el teclado. Consulte las instrucciones sobre la prueba de colocación en el dispositivo en la hoja de instalación proporcionada con el equipo inalámbrico. Los modos de prueba siguientes están disponibles:

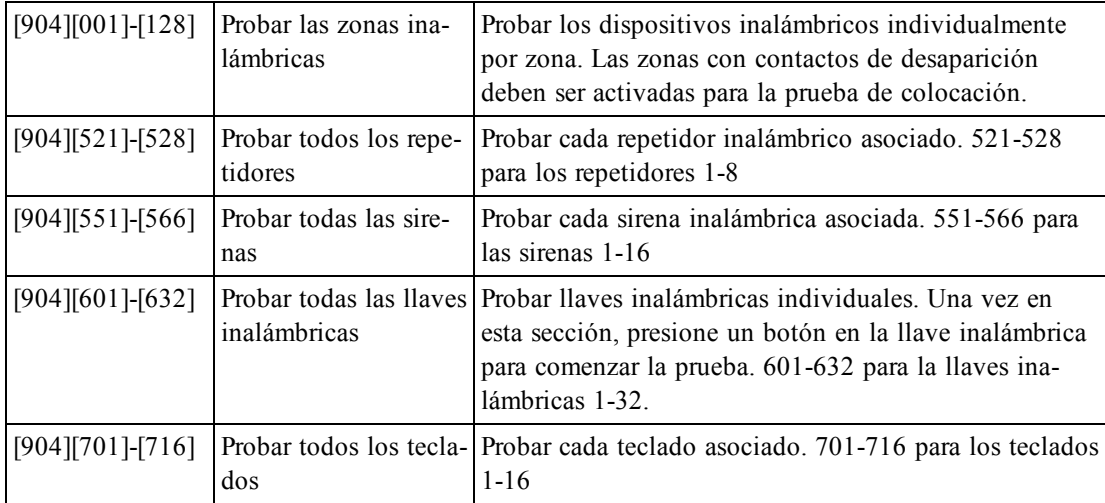

Se proporcionan dos resultados de la prueba:

- <sup>l</sup> 24 horas: Resultados promedio de la prueba de la potencia de la señal durante un período de 24 horas.
- <sup>l</sup> Ahora: Resultados del estatus de la señal de la prueba actual.

Un LED de Problema que destella indica interferencia de RF. Puede visualizarse los indicadores de estatus siguientes:

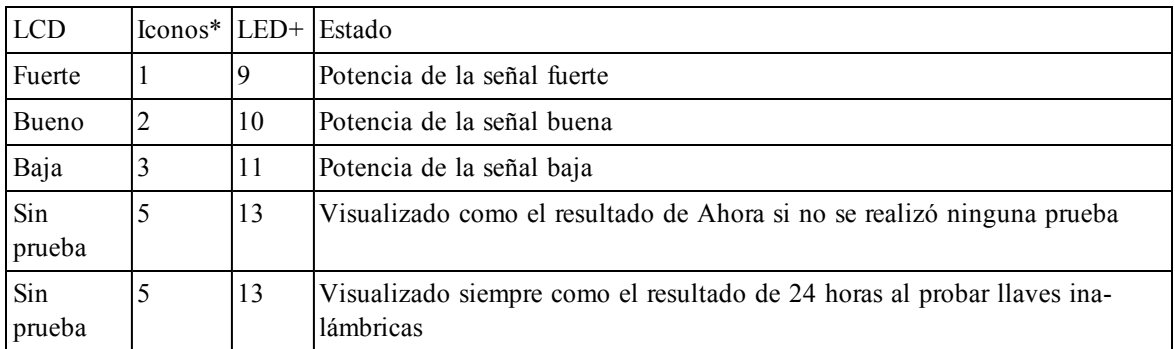

\*Para los teclados de iconos, el dígito 1 indica resultados de la prueba de 24 horas; el dígito 2 indica los resultados de la prueba Ahora.

+Para los teclados LED, el primer dígito indica resultados de 24 horas; el segundo dígito indica los resultados de la prueba Ahora.

**Nota:** Para instalaciones EN/UL/ULC, solamente los niveles de señal FUERTE son aceptables.

# <span id="page-15-0"></span>Planillas de programación

Use estas páginas para grabar opciones personalizadas de programación (Programación de instaladores: [\*] [8]).

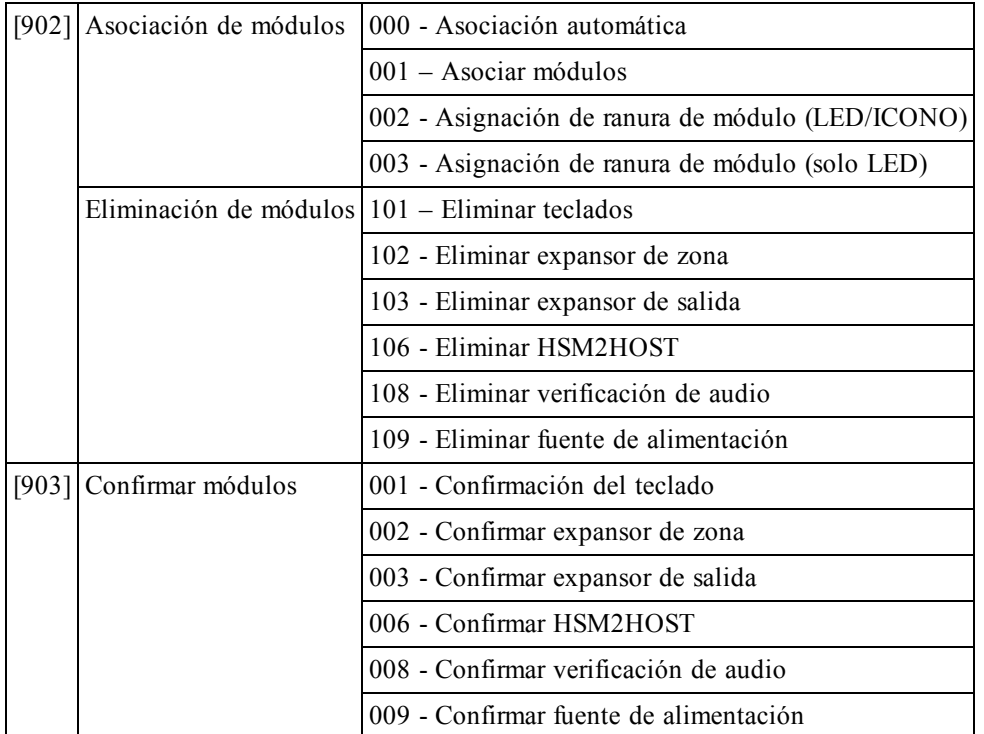

## <span id="page-15-1"></span>**Programación de etiquetas**

#### **[000] Etiquetas del módulo**

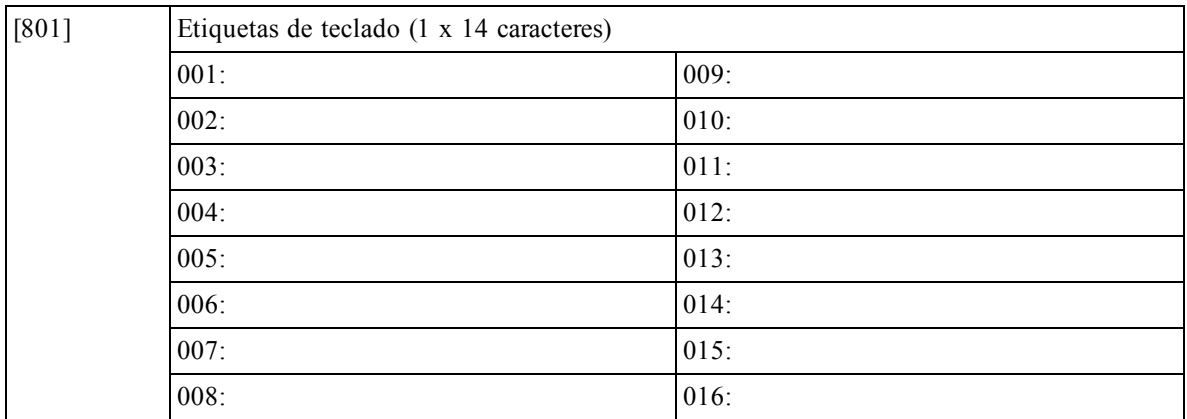

#### Manual de instalación de HSM2HOST

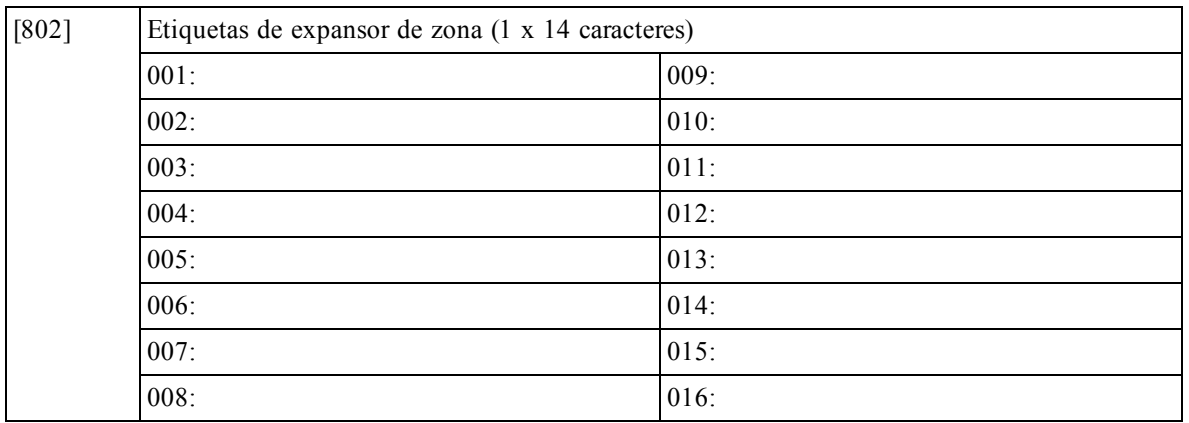

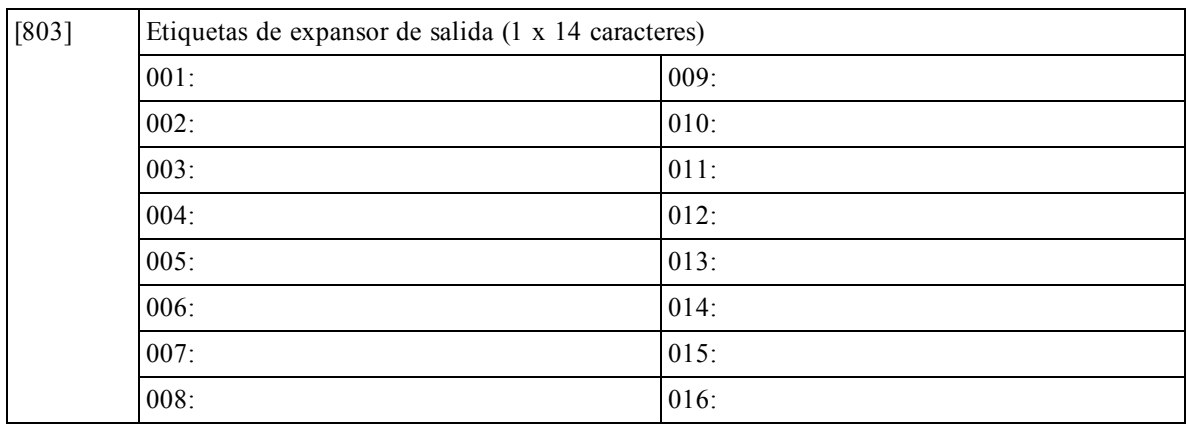

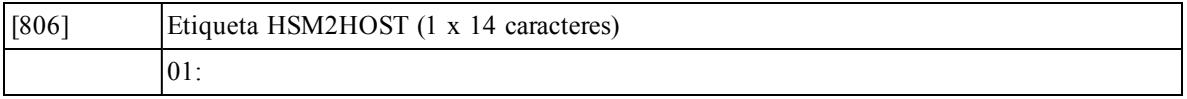

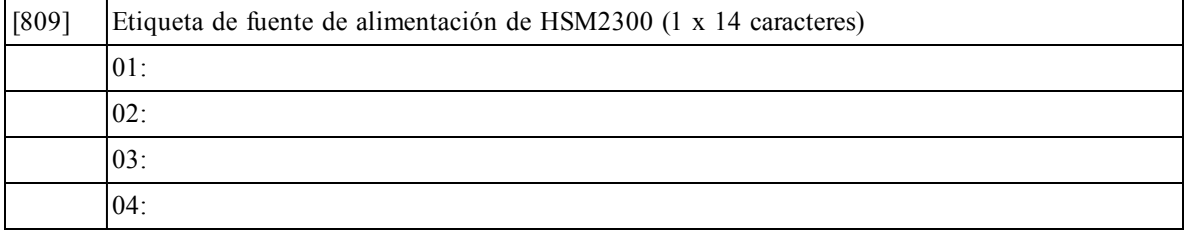

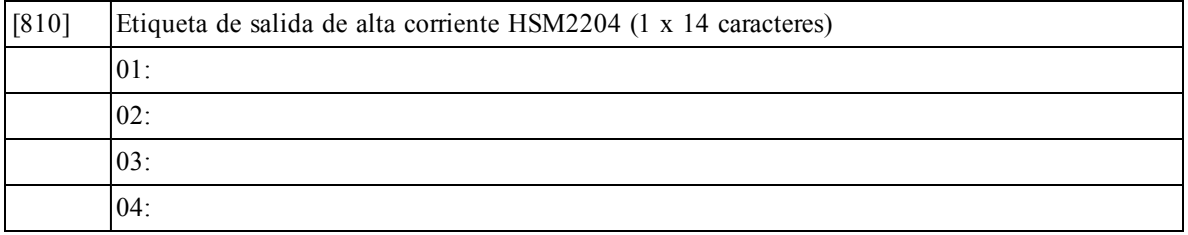

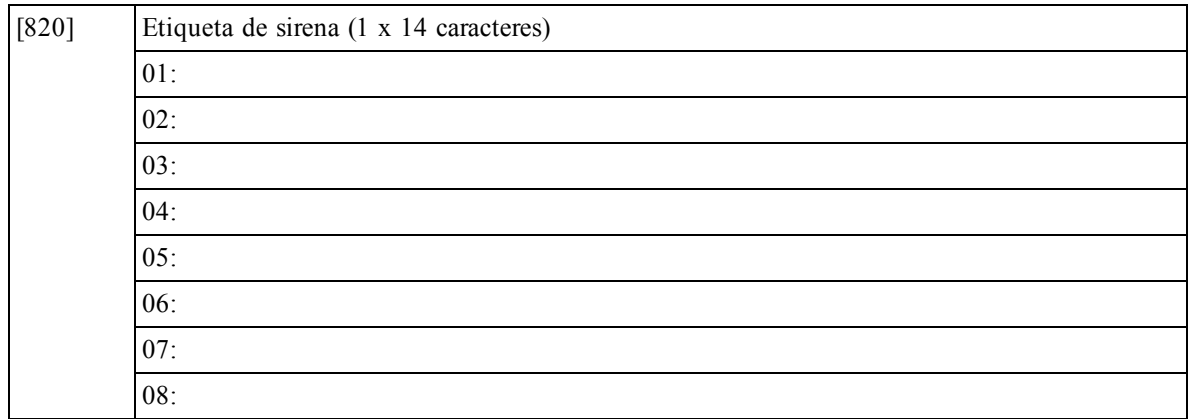

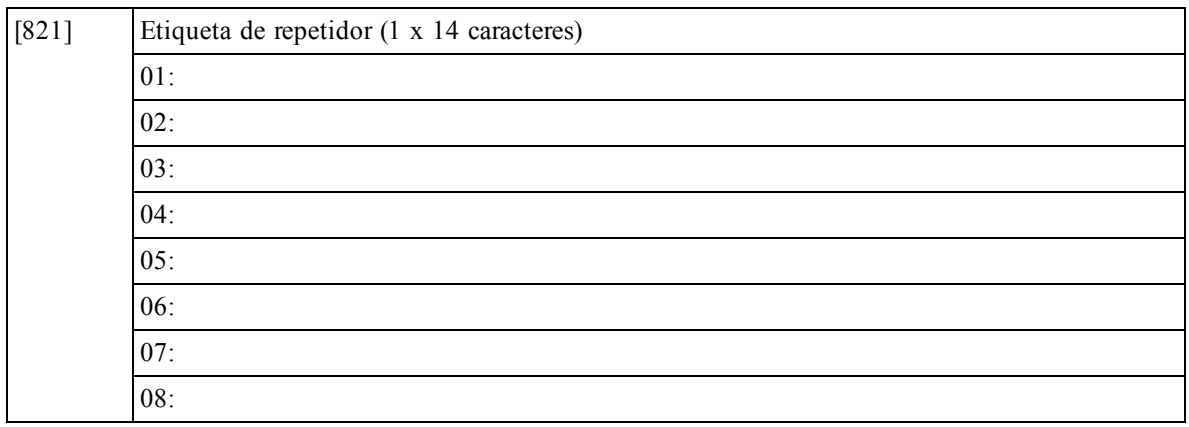

# <span id="page-17-0"></span>**[804] Programación inalámbrica**

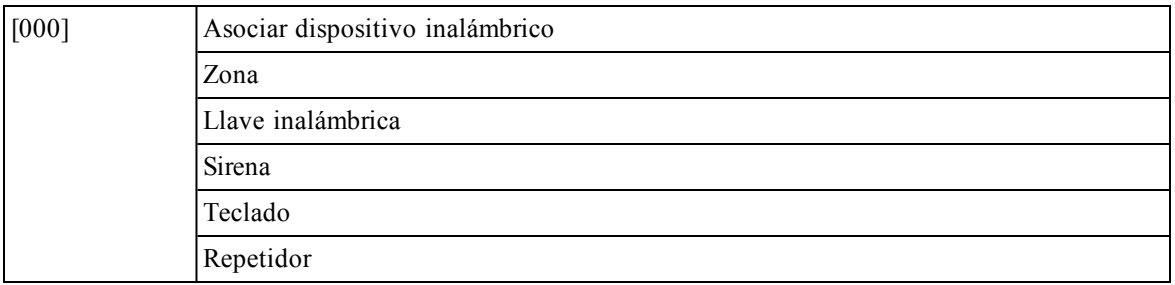

# <span id="page-18-0"></span>**[804][000] Asociación de dispositivo inalámbrico – Zonas**

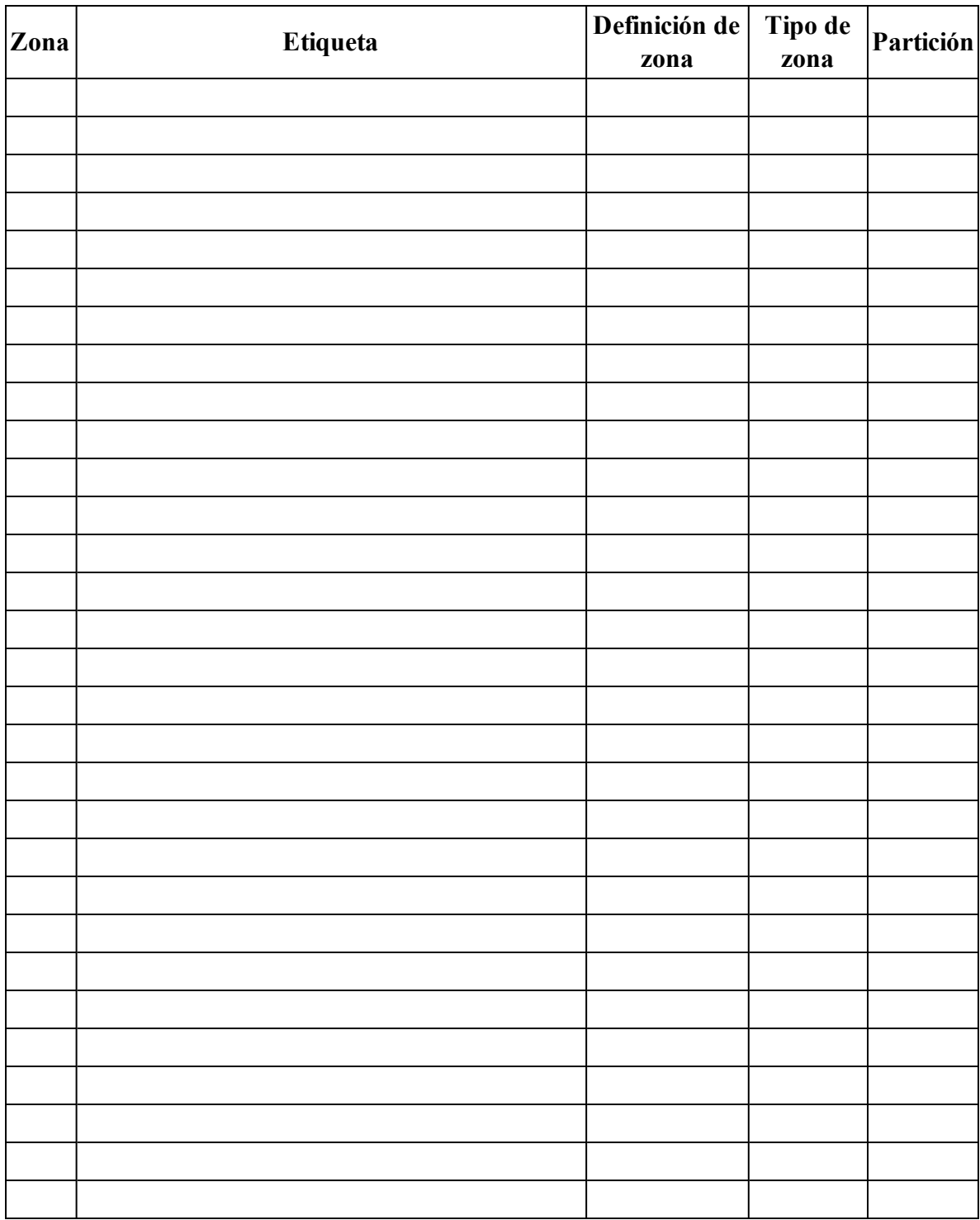

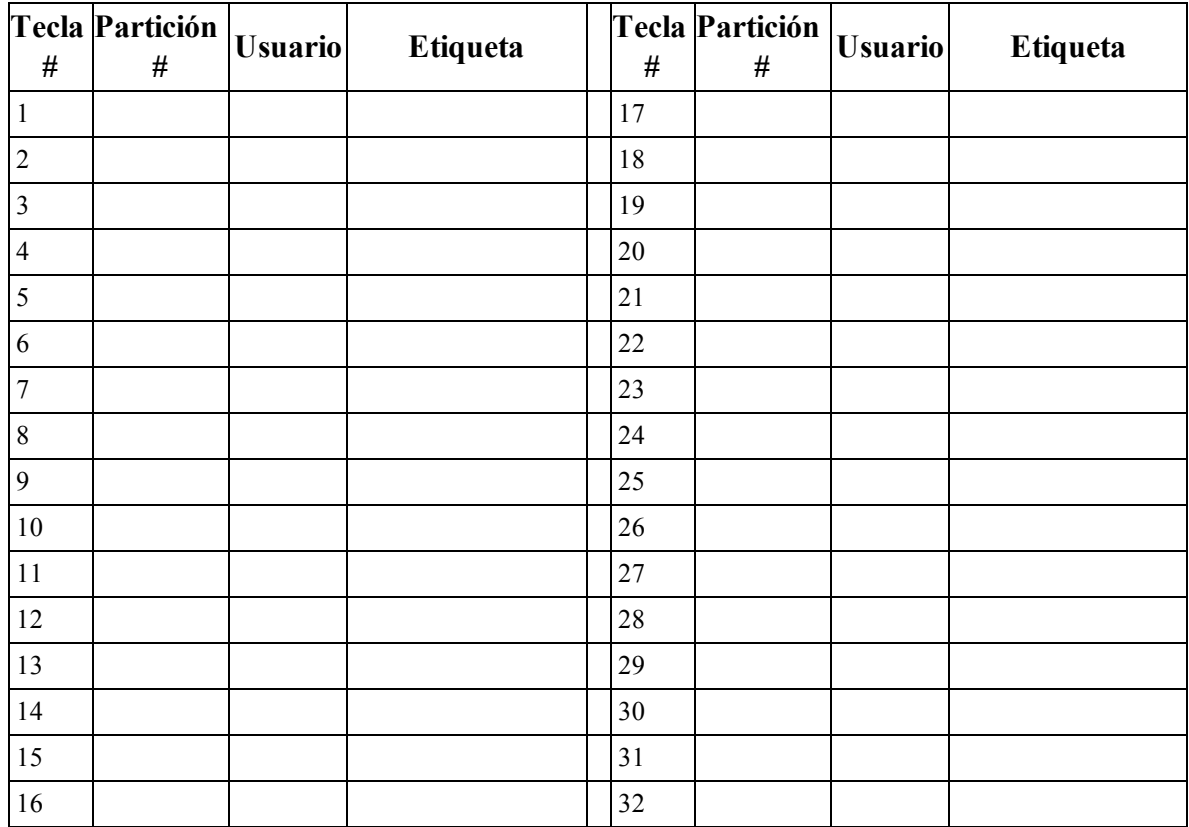

## <span id="page-19-0"></span>**[804][000] Asociación de dispositivo inalámbrico – Llaves inalámbricas**

## <span id="page-19-1"></span>**[804][000] Asociación de dispositivo inalámbrico – Sirenas inalámbricas**

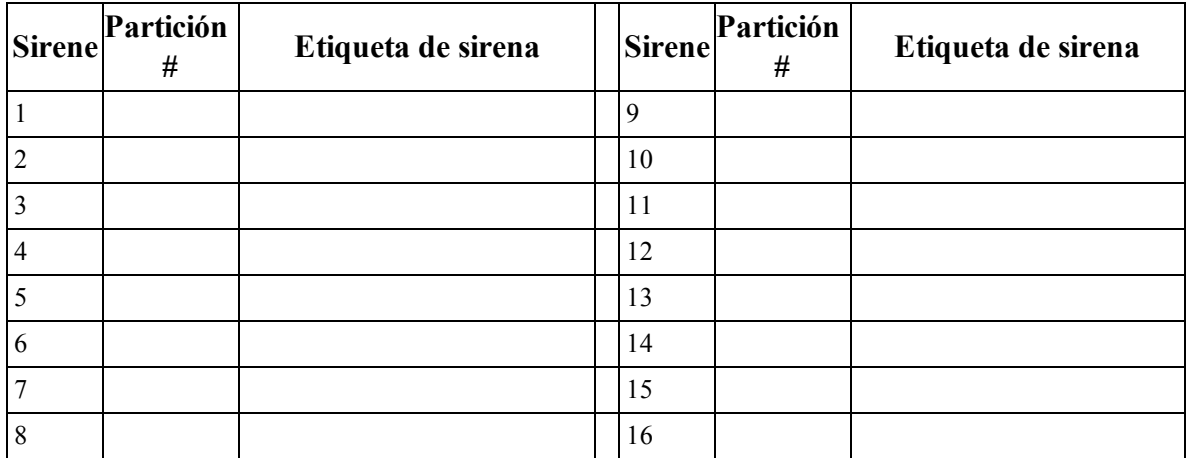

### <span id="page-20-0"></span>**[804][000] Asociación de dispositivo inalámbrico – Teclados inalámbricos**

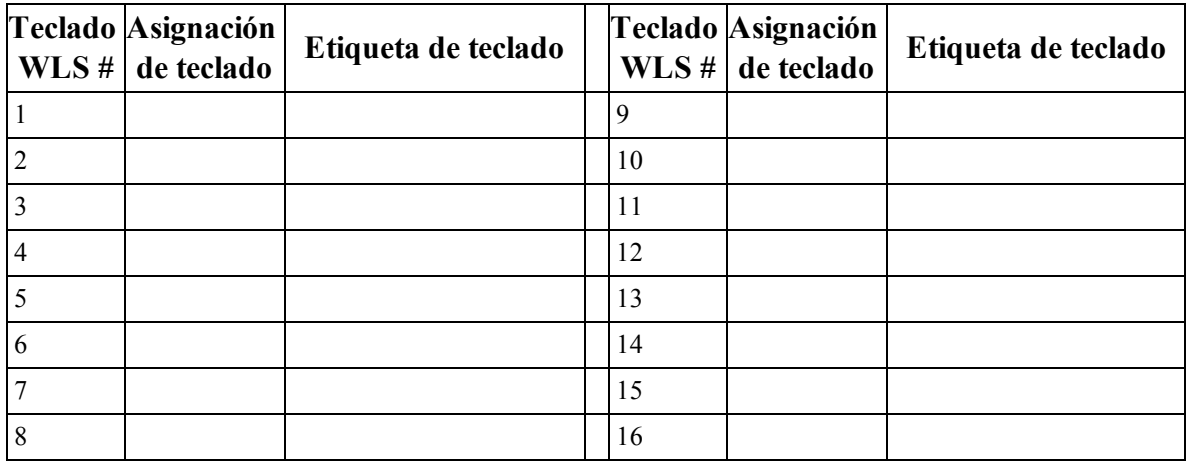

### <span id="page-20-1"></span>**[804][000] Asociación de dispositivo inalámbrico – Repetidores inalámbricos**

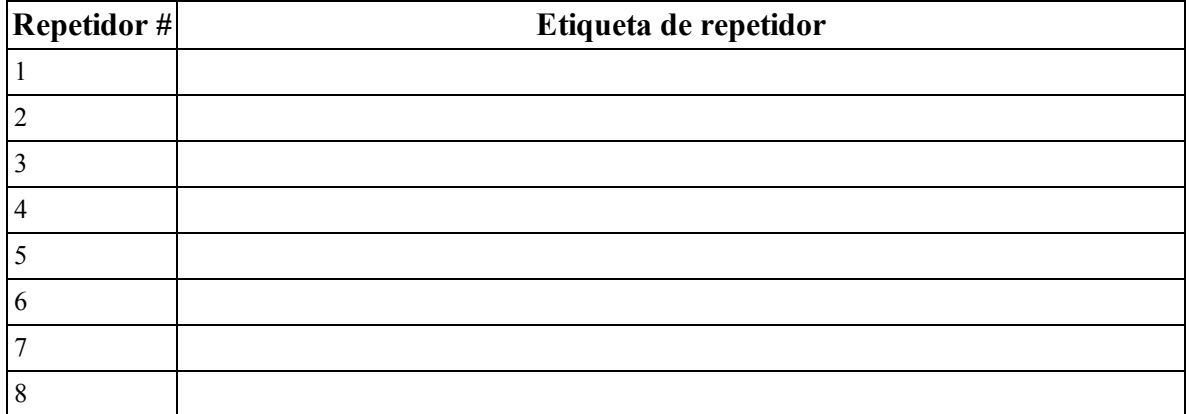

## <span id="page-21-0"></span>**[804][001]-[128] Configurar zonas inalámbricas 1-128 (copie según sea necesario)**

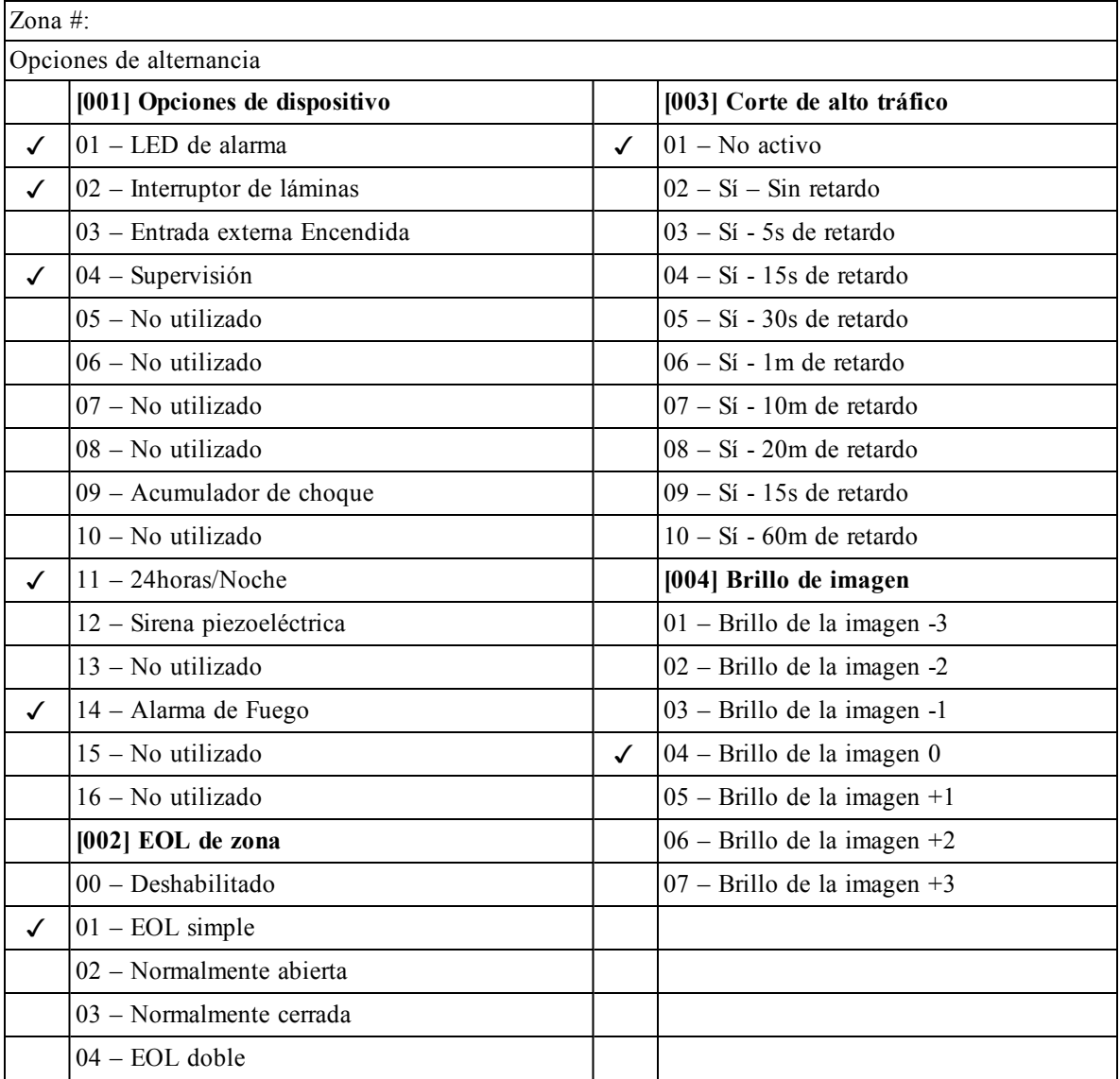

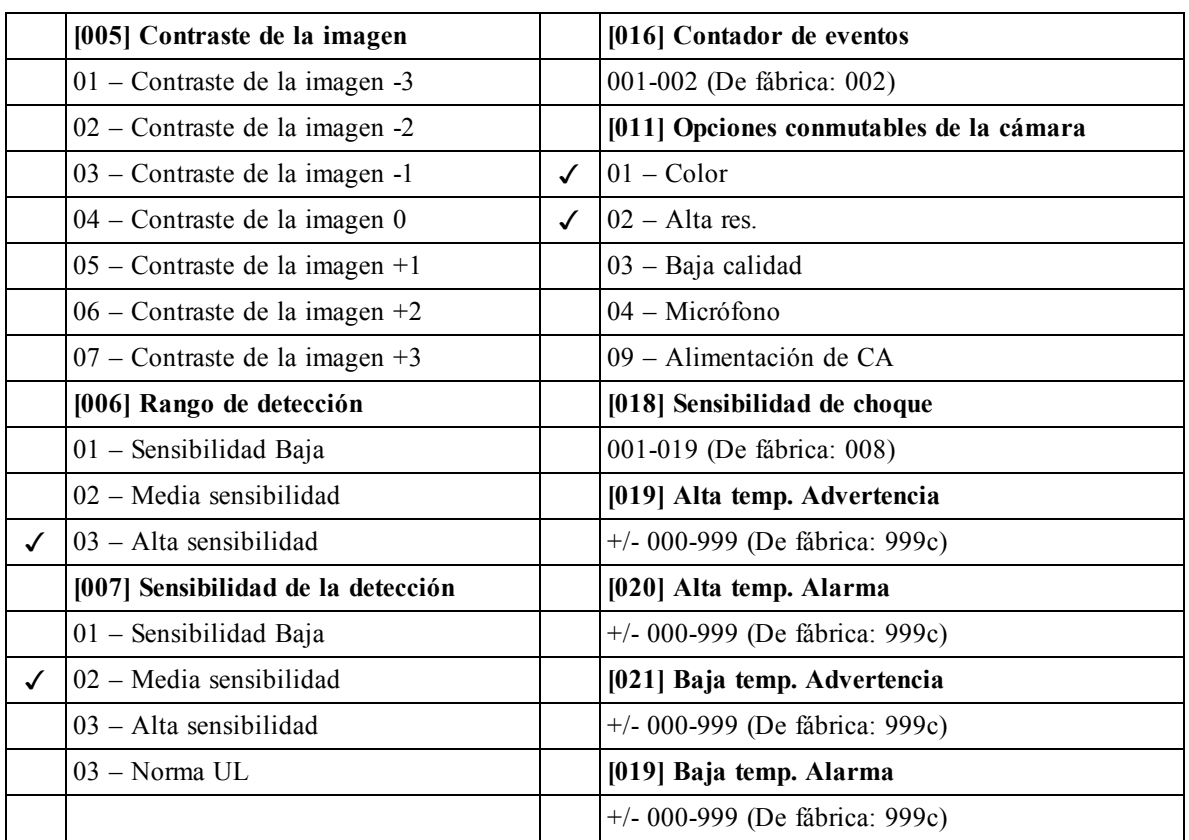

## <span id="page-23-0"></span>**[804][551]-[556] Configurar sirenas inalámbricas 1-16 (copie según sea necesario)**

<span id="page-23-1"></span>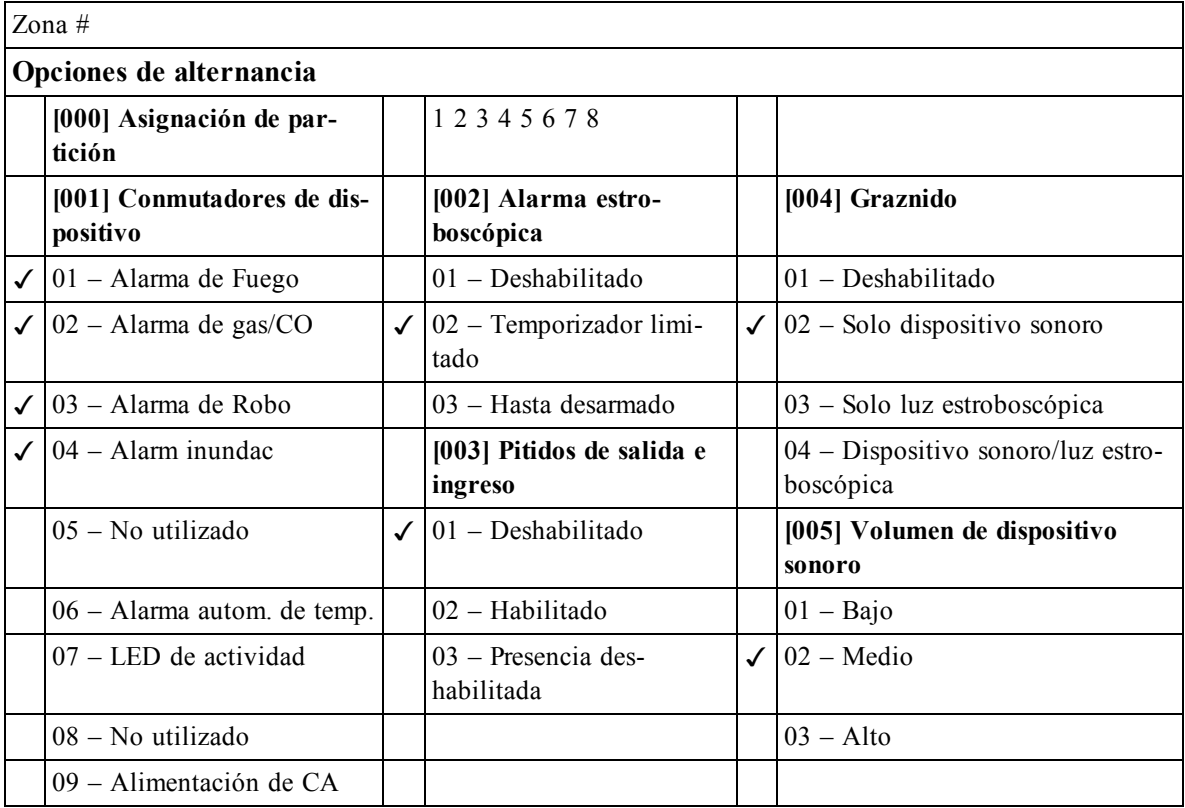

<span id="page-24-0"></span>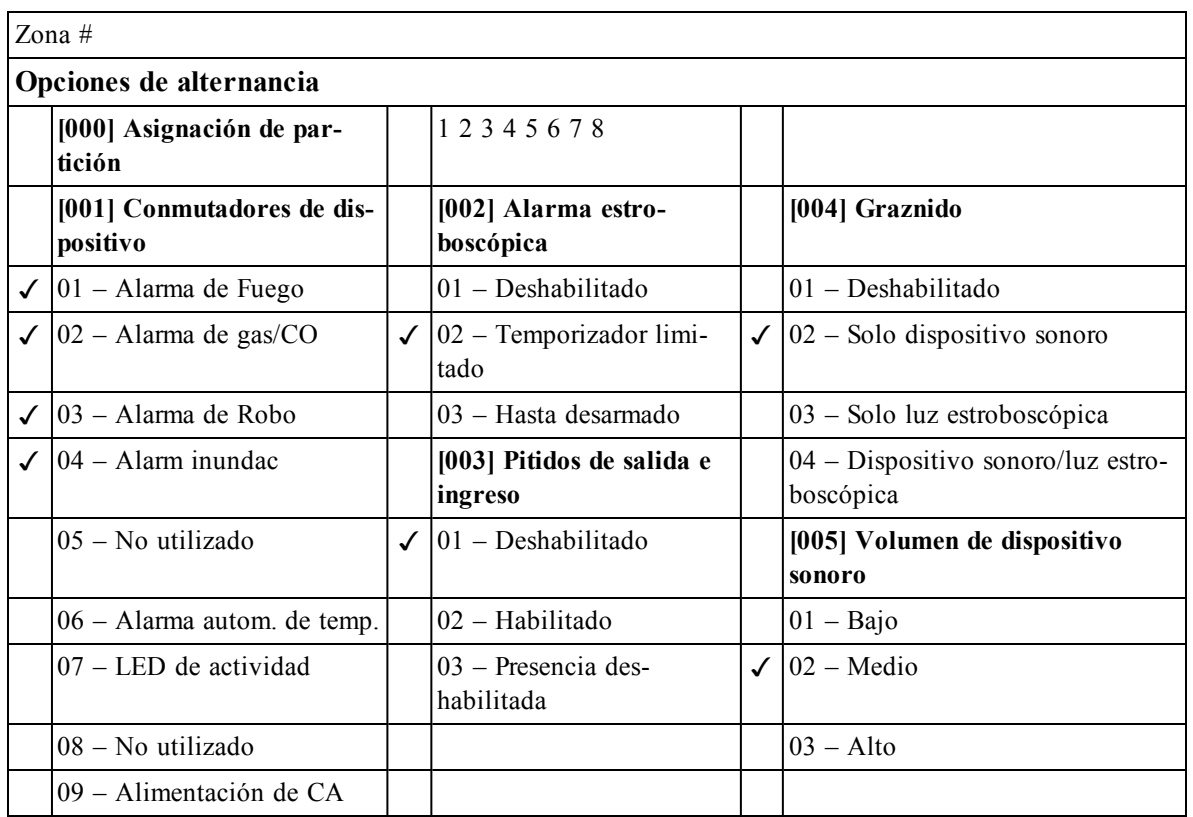

### <span id="page-24-1"></span>**[804][601]-[632] Configurar llaves inalámbricas (copie según sea necesario)**

[000] Asignación de partición de llave inalámbrica (De fábrica: 01)

[001]-[005] Programación de botón de llave inalámbrica (De fábrica: Tecla 1: 04, Tecla 2: 03, Tecla 3: 01, Tecla 4: 52, Tecla 5: 21)

[011] Conmutadores de dispositivo de llave inalámbrica (De fábrica: 01)

[020] Asignación de usuario de llave inalámbrica (De fábrica: 00 – No asignado)

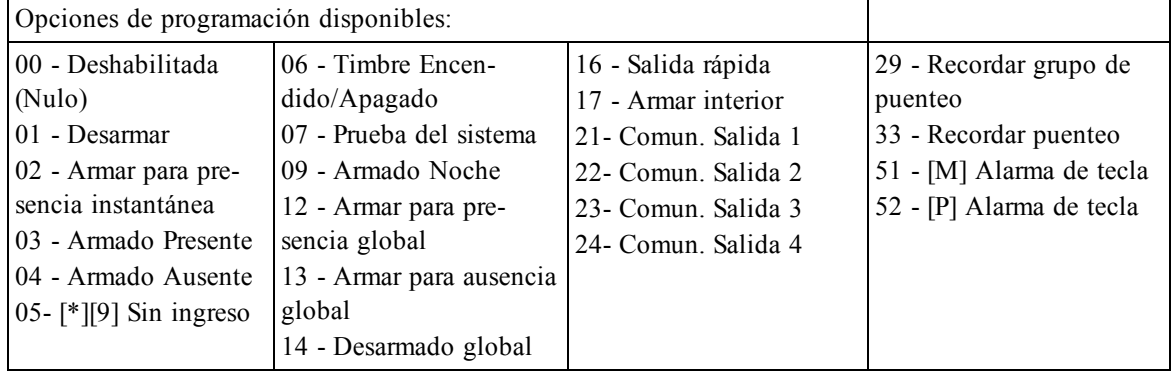

## <span id="page-25-0"></span>**[601]-[632] Llave inalámbrica 1-32**

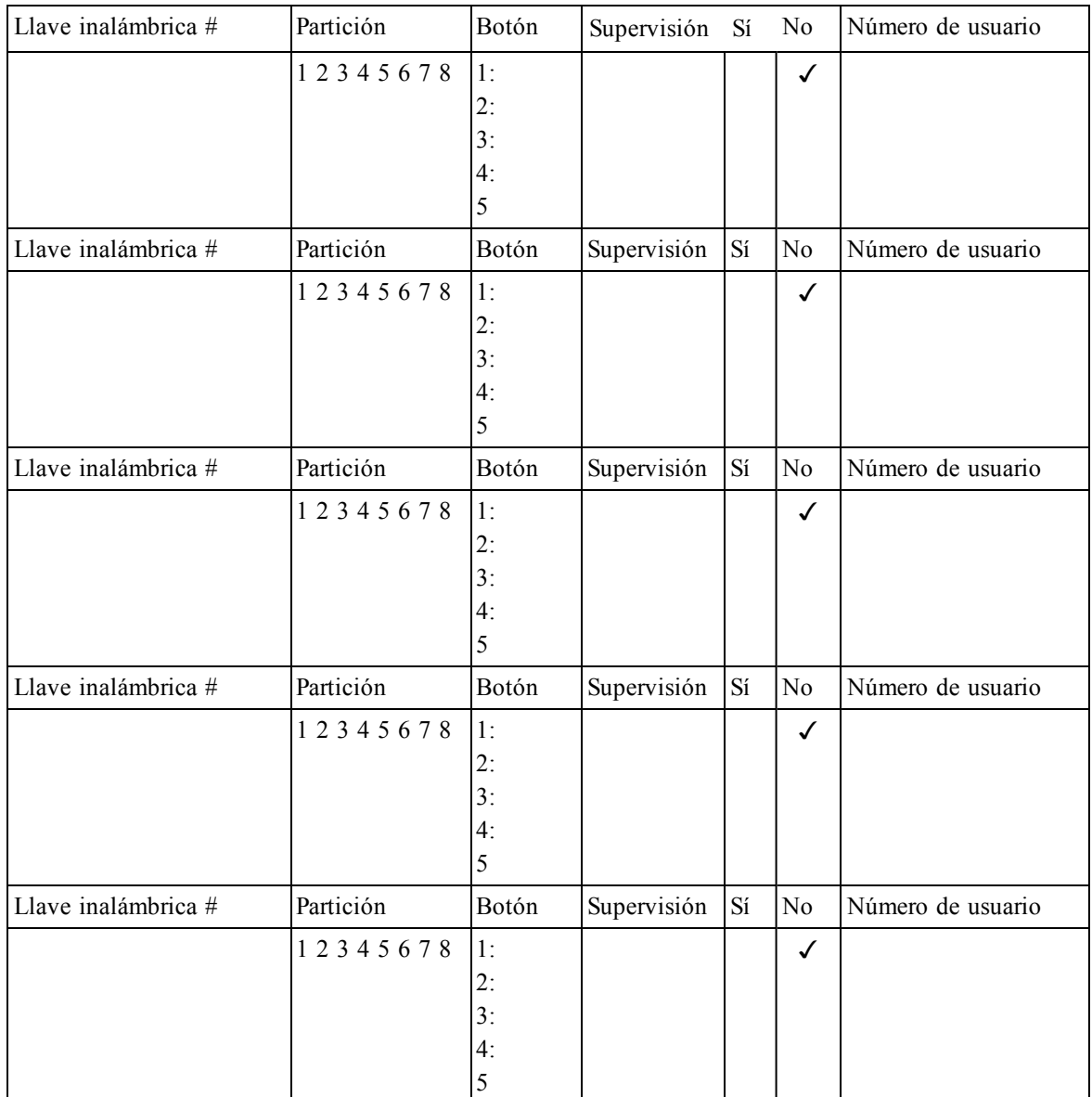

## <span id="page-25-1"></span>**[804]-[701]-[716] Programación de teclado inalámbrico (copie según sea necesario)**

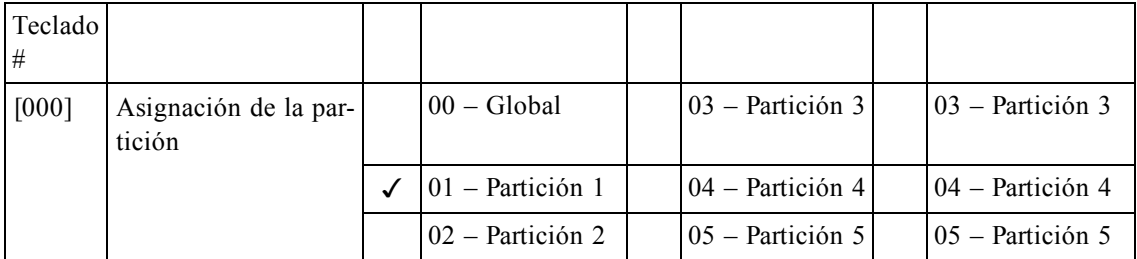

Opciones de programación de teclas de función:

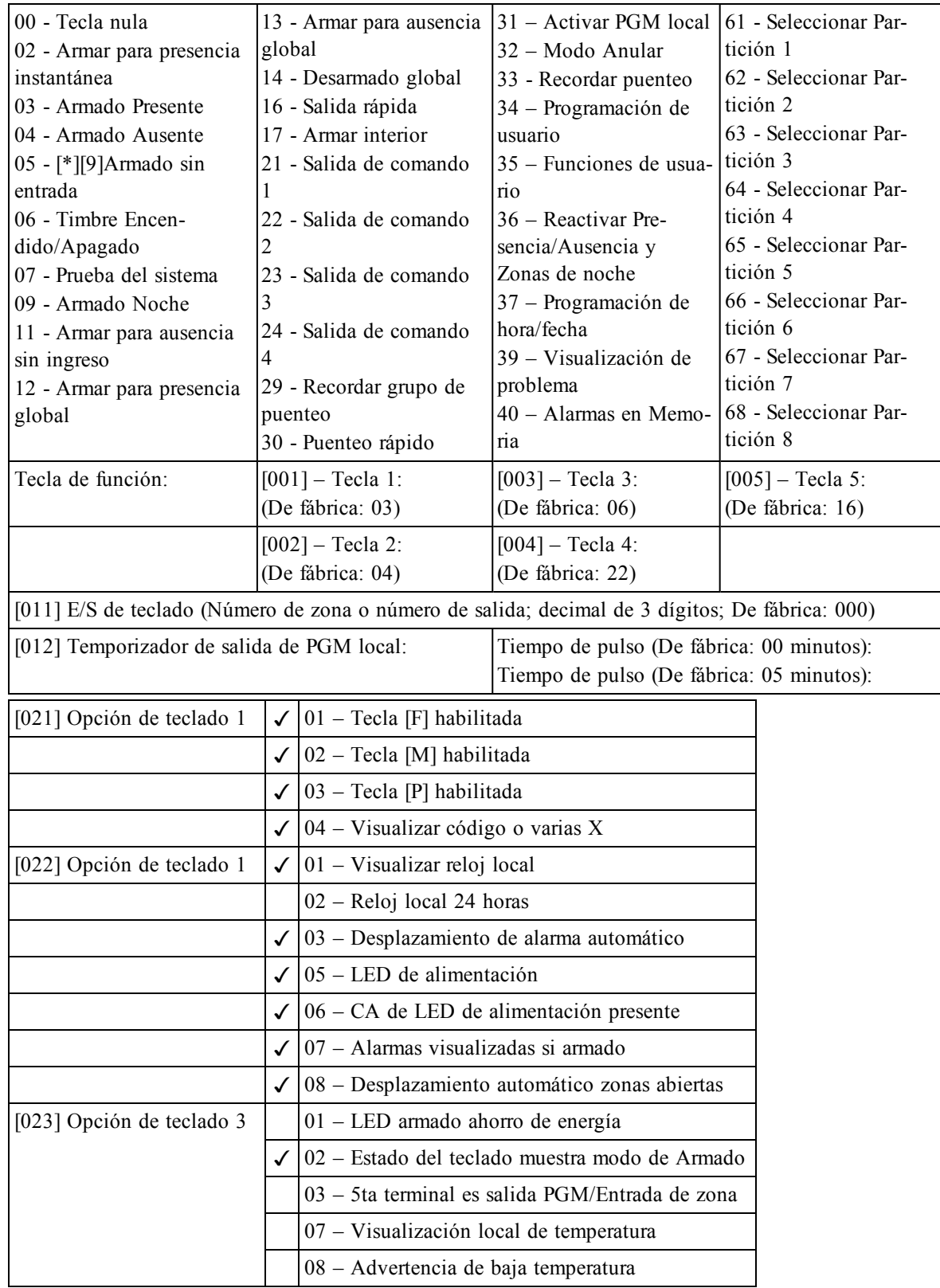

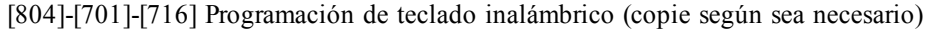

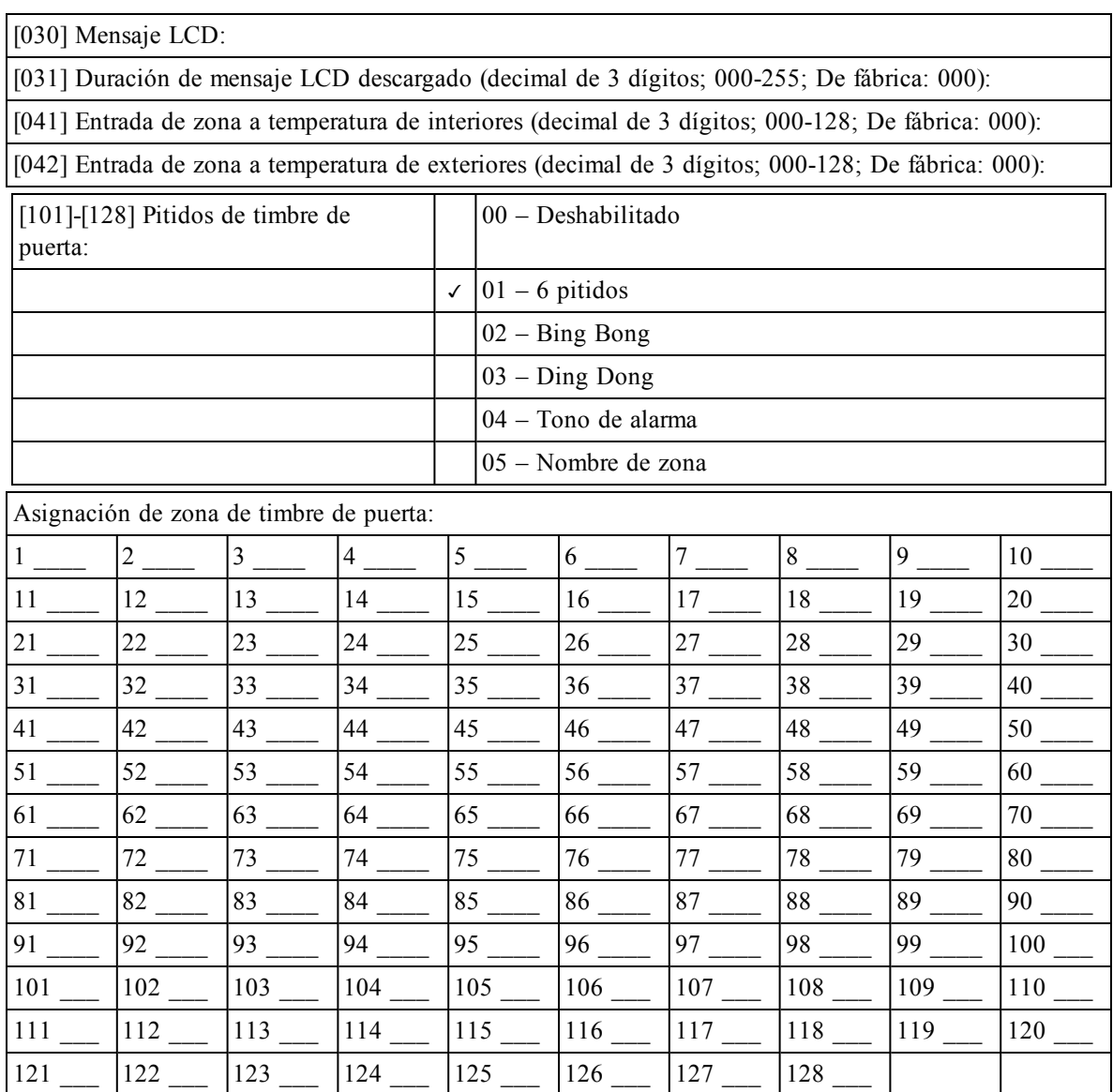

<span id="page-28-2"></span><span id="page-28-1"></span><span id="page-28-0"></span>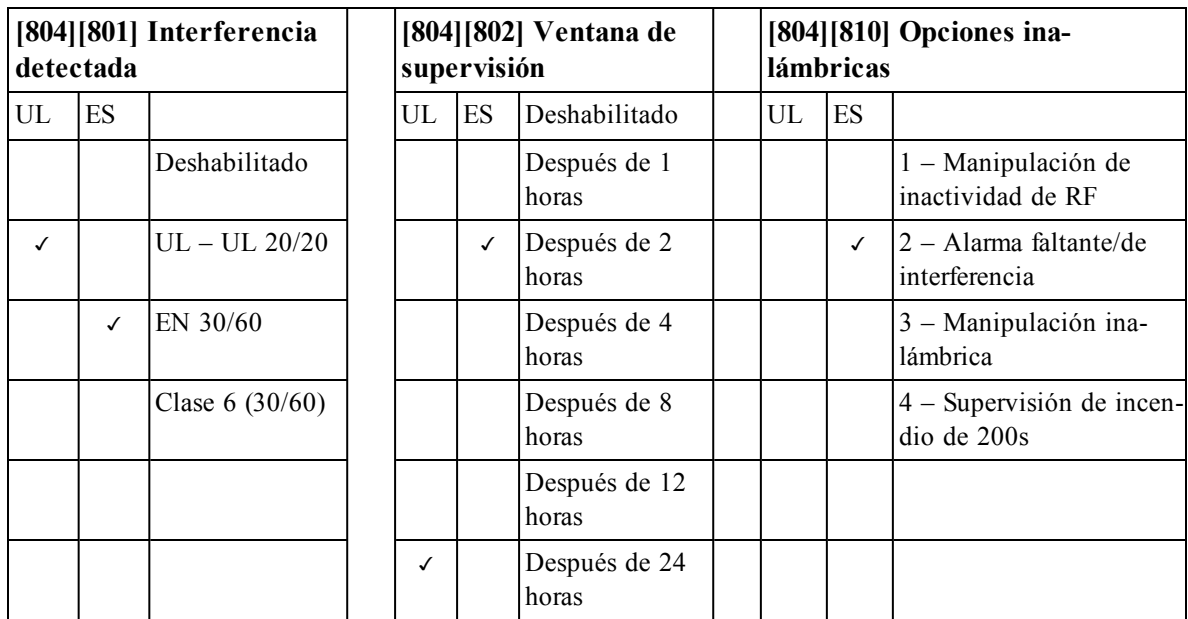

## **[804][841] Cámaras de movimiento**

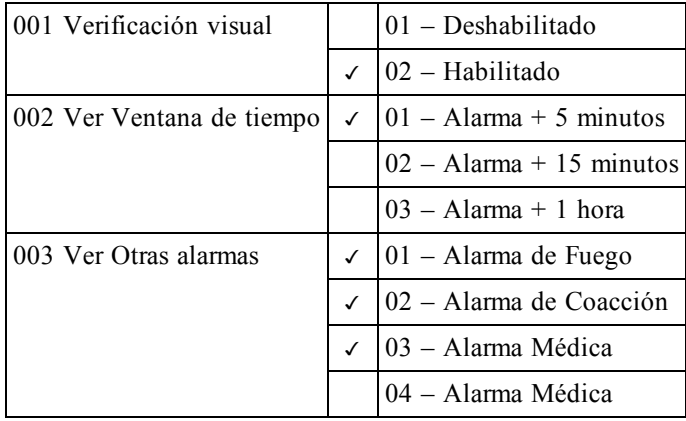

## **[804][901]-[905] Eliminar dispositivos inalámbricos**

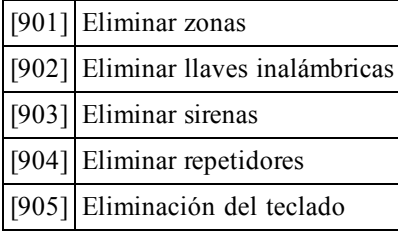

#### **[804][921]-[925] Reemplazar dispositivos inalámbricos**

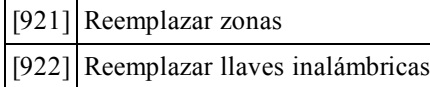

- [923] Reemplazar sirenas
- 
- [924] Reemplazar repetidores
- [925] Repetidores teclados

### **[804][990] Mostrar todos los dispositivos**

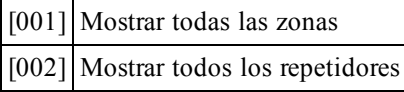

- [003] Sirenas
- [004] Llaves inalámbricas

[005] Teclado

#### **7. GARANTÍA LIMITADA**

Digital Security Controls Ltd. garantiza al comprador original que por un periodo de doce meses desde la fecha de compra, el producto está libre de defectos en materiales y hechura en uso normal. Durante el periodo de la garantía, Digital Security Controls Ltd., decide sí o no, reparará o reemplazará cualquier producto defectuoso devolviendo el producto a su fábrica, sin costo por labor y materiales. Cualquier repuesto o pieza reparada está garantizada por: el resto de la garantía original o noventa (90) días, cualquiera de las dos opciones de mayor tiempo. El propietario original debe notificar puntualmente a Digital Security Controls Ltd. por escrito que hay un defecto en material o hechura, tal aviso escrito debe ser recibido en todo evento antes de la expiración del periodo de la garantía. No hay absolutamente ningún tipo de garantía sobre software y todoslos productos de software son vendidos como una licencia de usuario bajo lostérminos del contrato de licencia del software incluido con el producto. El comprador asume toda responsabilidad por la apropiada selección, instalación, operación y mantenimiento de cualquier producto comprado a DSC. La garantía de los productos hechos a medida alcanzan solamente a aquellos productos que no funcionen al momento de la entrega. En tales casos, DSC puede reemplazarlos o acreditarlos, a opción de DSC.

#### **Garantía Internacional**

La garantía para los clientes internacionales es la misma que para cualquier cliente de Canadá y los Estados Unidos, con la excepción que Digital Security Controls Ltd. no será responsable por cualquier costo aduanero, impuestos o VAT que puedan ser aplicados.

#### **Procedimiento de la Garantía**

Para obtener el servicio con esta garantía, por favor devuelva el(los) artículo(s) en cuestión, al punto de compra. Todoslos distribuidores autorizadostienen un programa de garantía. Cualquiera que devuelva los artículos a Digital Security Controls Ltd., debe primero obtener un número de autorización. Digital Security Controls Ltd., no aceptará ningún cargamento de devolución sin que haya obtenido primero el número de autorización.

#### **Condiciones para Cancelar la Garantía**

- Esta garantía se aplica solamente a defectos en partes y en hechura concerniente al uso normal. Esta no cubre:
	- <sup>l</sup> dañosincurridosenelmanejode envíoocargamento daños causados por desastrestales como incendio, inundación, vientos, terremotos o ravos eléctricos. daños debido a causas más allá del control de Digital Security Controls Ltd., tales como excesivo vol-
	- taje, choque mecánico o daño por agua. <sup>l</sup> dañoscausadospor acoplamientosnoautorizados,alteraciones,modificacionesuobjetosextraños.
	- ControlsLtd.);
	- <sup>l</sup> defectoscausadosporfalla enalsuministrounambiente apropiadopara la instalaciónde losproductos;
	- daños causados por el uso de productos, para propósitos diferentes, para los cuales fueron designados; <sup>l</sup> dañopormantenimientonoapropiado; <sup>l</sup> dañoocasionadopor otrosabusos,malmanejoouna aplicaciónnoapropiada de losproductos.
	-

#### **Items no cubiertos por la Garantía**

Además de losítems que cancelan la Garantía, lossiguientesítems no serán cubiertos por la Garantía: (i) costo de flete hasta el centro de reparación; (ii) los productos que no sean identificados con la etiqueta de producto de DSC y su número de lote o número de serie; (iii) los productos que hayan sido desensamblados o reparados de manera tal que afecten adversamente el funcionamiento o no permitan la adecuada inspección o pruebas para verificar cualquier reclamo de garantía. Lastarjetas o etiquetas de acceso devueltas para su reemplazo bajo la garantía, serán acreditadas o reemplazadas a opción de DSC. Los productos no cubiertos por la presente garantía, o de otra manera fuera de la garantía debido al transcurso del tiempo, mal uso o daño, serán evaluados y se proveerá una estimación para la reparación. No se realizará ningún trabajo de reparación hasta que una orden de compra válida enviada por el Cliente sea recibida y un número de Autorización de Mercadería Devuelta (RMA) sea emitido por el Servicio al Cliente de DSC.<br>La responsabilidad de Digital Security Controls Ltd., en la falla para reparar el producto bajo esta garantía des- Cada incendio es diferente en la cant

pués de un número razonable de intentos será limitada a un reemplazo del producto, como el remedio exclusivo para el rompimiento de la garantía. Bajo ninguna circunstancias Digital Security Controls Ltd., debe ser responsable por cualquier daño especial, incidental o consiguiente basado en el rompimiento de la garantía, rompimiento de contrato, negligencia, responsabilidad estricta o cualquier otra teoría legal. Tales daños deben incluir, pero no ser limitados a, perdida de ganancias, perdida de productos o cualquier equipo asociado, costo de capital, costo de substitutos o reemplazo de equipo, facilidades o servicios, tiempo de inactividad, tiempo del comprador, losreclamos de terceras partes, incluyendo clientes, y perjuicio a la propiedad. Lasleyes de algunas jurisdicciones limitan o no permiten la renuncia de daños consecuentes. Si las leyes de dicha jurisdicción son aplicables sobre cualquier reclamo por o en contra de DSC, las limitaciones y renuncias aquí contenidasserán las de mayor alcance permitidas por la ley. Algunos estados no permiten la exclusión o limitación de dañosincidentales o consecuentes, en tal caso lo arriba mencionado puede no ser aplicable a Ud.

#### **Renuncia de Garantías**

Esta garantía contiene la garantía total y debe prevalecer sobre cualquiera otra garantía y todas las otras garantías, ya sea expresada o implicada (incluyendo todaslas garantíasimplicadas en la mercancía o fijada para un rre detrás de las paredes, cielo rasos, pisos, puertas cerradas, separaciones de vidrio, puertas o ventanas de propósito en particular) Y todaslas otras obligaciones o responsabilidades por parte de Digital Security Controls Ltd. Digital Security Controls no acepta ninguna responsabilidad ni autoriza a ninguna otra persona a actuar en su nombre para modificar o cambiar esta garantía, ni para aceptar en su nombre ninguna otra garan-ción perjudicará su correcta operación. tía o responsabilidad relativa a este producto. Esta renuncia de garantía y garantía limitada son regidas por el bbierno y las leyes de la provincia de Ontario, Canadá.

ENCIA: Digital Security Controls Ltd., recomienda que todo elsistema sea completamente probado en forma regular. Sin embargo, a pesar de las pruebas frecuentes, y debido a ellas, pero no limitado a las mismas intento criminal de forzarlo o interrupción eléctrica, es posible que este PRODUCTO DE SOFTWARE falle con relación al desempeño esperado.

#### **Reparaciones Fuera de la Garantía**

Digital Security Controls Ltd., en su opción reemplazará o reparará los productos por fuera de la garantía que sean devueltos a su fábrica de acuerdo a lassiguientes condiciones. Cualquiera que devuelva los artículos a Digital Security Controls Ltd., debe primero obtener un número de autorización. Digital Security Controls Ltd., no aceptará ningún cargamento de devolución sin que haya obtenido primero el número de autorización. Los productos que Digital Security Controls Ltd., determine que no son reparablesserán reemplazados por el producto más equivalente disponible en ese momento. El precio actual en el mercado del producto de reemplazo se cobrará por cada unidad que se reemplace.

Los productos que Digital Security Controls Ltd., determine que son reparablesserán reparados y regresados. Un cargo fijo que Digital Security Controls Ltd., ha predeterminado y el cualserá revisado de tiempo en tiempo, se exige por cada unidad reparada.

#### **ADVERTENCIA – Por favor lea cuidadosamente**

#### **Nota para los Instaladores**

Esta advertencia contiene información vital. Para el único individuo en contacto con el sistema del usuario es su responsabilidad tratar a cada artículo en esta advertencia para la atención a los usuarios de este sistema.

#### **Fallas del Sistema**

Elsistema ha sido cuidadosamente diseñado para ser tan efectivo como sea posible. Hay circunstancias, sin embargo, incluyendo incendio, robo u otro tipo de emergencias donde no podrá proveer protección. Cualquier sistema de alarma o cualquier tipo puede ser comprometido deliberadamente o puede fallar al operar como se espera por una cantidad de razones. Algunas pero no todas pueden ser: Instalación Inadecuada

Un sistema de seguridad debe ser instalado correctamente en orden para proporcionar una adecuada protección. Cada instalación debe ser evaluada por un profesional de seguridad, para asegurar que todos los puntos y las áreas de acceso están cubiertas. Cerraduras y enganches en ventanas y puertas deben estar seguras y

operar como está diseñado. Ventanas, puertas, paredes, cielo rasos y otros materiales del local deben poseer suficiente fuerza y construcción para proporcionar el nivel de protección esperado. Una reevaluación se debe realizar durante y después de cualquier actividad de construcción. Una evaluación por el departamento de policía o bomberos es muy recomendable si este servicio está disponible.

#### **Conocimiento Criminal**

Este sistema contiene características de seguridad las cuales fueron conocidas para ser efectivas en el momento de la fabricación. Es posible que personas con intenciones criminales desarrollen técnicaslas cuales reducen la efectividad de estas características. Es muy importante que elsistema de seguridad se revise periódicamente, para asegurar que sus características permanezcan efectivas y que sean actualizadas o reemplazadassise ha encontrado que no proporcionan la protección esperada. Acceso por Intrusos

Losintrusos pueden entrar a través de un punto de acceso no protegido, burlar un dispositivo de sensor, evadir detección moviéndose a través de un área de cubrimiento insuficiente, desconectar un dispositivo de advertencia, o interferir o evitar la operación correcta del sistema.

#### **Falla de Energía**

Las unidades de control, los detectores de intrusión, detectores de humo y muchos otros dispositivos de seguridad requieren un suministro de energía adecuada para una correcta operación. Si un dispositivo opera por baterías, es posible que las baterías fallen. Aún si las baterías no han fallado, estas deben ser cargadas, en buena condición e instaladas correctamente. Si un dispositivo opera por corriente CA, cualquier interrupción, aún lenta, hará que el dispositivo no funcione mientras no tiene energía. Lasinterrupciones de energía de cualquier duración son a menudo acompañadas por fluctuaciones en el voltaje lo cual puede dañar equipos electrónicostales como sistemas de seguridad. Después de que ocurre una interrupción de energía, inmediatamente conduzca una prueba completa delsistema para asegurarse que elsistema esté funcionando

#### como es debido. **Falla en Baterías Reemplazables**

• dañoscausadospor periféricos(almenosque losperiféricosfueron suministradospor DigitalSecurity sita ser reemplazada, este monitor puede fallar al operar como es debido. Pruebas y mantenimiento regulares Lostransmisoresinalámbricos de este sistema han sido diseñados para proporcionar años de duración de la batería bajo condiciones normales. La esperada vida de duración de la batería, es una función de el ambiente, el uso y el tipo del dispositivo. Las condiciones ambientalestales como la exagerada humedad, altas o bajas temperaturas, o cantidades de oscilaciones de temperaturas pueden reducir la duración de la batería. Mientras que cada dispositivo de transmisión tenga un monitor de batería bajo el cual identifica cuando la batería necemantendrán el sistema en buenas condiciones de funcionamiento.

#### **Compromisode losDispositivos deFrecuencia deRadio (Inalámbricos)**

Las señales no podrán alcanzar el receptor bajo todas las circunstancias las cuales incluyen objetos metálicos colocados en o cerca del camino del radio o interferencia deliberada y otra interferencia de señal de radio inadvertida.

#### **Usuarios del Sistema**

Un usuario no podrá operar un interruptor de pánico o emergencias posiblemente debido a una inhabilidad física permanente o temporal, incapaz de alcanzar el dispositivo a tiempo, o no está familiarizado con la correcta operación. Es muy importante que todos los usuarios del sistema sean entrenados en la correcta operación del sistema de alarma y que ellos sepan como responder cuando el sistema indica una alarma.

#### **Detectores de Humo**

Los detectores de humo, que son una parte del sistema, pueden no alertar correctamente a los ocupantes de un incendio por un número de razones, algunas son las siguientes. Los detectores de humo pueden haber sido instalados o ubicadosincorrectamente. El humo no puede ser capaz de alcanzar los detectores de humo, como cuando el fuego es en la chimenea, paredes o techos, o en el otro lado de las puertas cerradas. Los detectores

humo no pueden detectar igualmente bien todos los tipos de incendio. Los detectores de humo no pueden proporcionar una advertencia rápidamente de incendios causados por descuido o falta de seguridad como el fumar en cama, explosiones violentas, escape de gas, el incorrecto almacenamiento de materiales de combustión, circuitos eléctricossobrecargados, el juego con fósforos por parte de los niños o un incendio provocado.

Aún si el detector de humo funciona como está diseñado, pueden haber circunstancias donde hay insuficiente tiempo de advertencia para permitir a los ocupantes escapar a tiempo para evitar heridas o muerte.

#### **Detectores de Movimiento**

Los detectores de movimiento solamente pueden detectar movimiento dentro de las áreas designadas como se muestra en lasrespectivasinstrucciones de instalación. Los detectores de movimiento no pueden discriminar entre intrusos y los que habitan el local o residencia. Los detectores de movimiento no proporcionan un área de protección volumétrica. Estos poseen múltiples rayos de detección y el movimiento solamente puede ser detectado en áreas no obstruidas que están cubiertas por estosrayos. Ellos no pueden detectar movimiento que ocuvidrio. Cualquier clase de sabotaje ya sea intencional o sin intención tales como encubrimiento, pintando o regando cualquier tipo de material en loslentes, espejos, ventanas o cualquier otra parte delsistema de detec-

Los detectores de movimiento pasivosinfrarrojos operan detectando cambios en la temperatura. Sin embargo su efectividad puede ser reducida cuando la temperatura del ambiente aumenta o disminuye de la temperatura del cuerpo o si hay orígenesintencionales o sin intención de calor en o cerca del área de detección. Algunos de los orígenes de calor pueden ser calentadores, radiadores, estufas, asadores, chimeneas, luz solar, ventiladores de vapor, alumbrado y asísucesivamente.

#### **Dispositivos de Advertencia**

Los dispositivos de advertencia, tales como sirenas, campanas, bocina, o estroboscópicos no podrán alertar o despertar a alguien durmiendo si hay una puerta o pared intermedio. Si los dispositivos de advertencia están localizados en un nivel diferente de la residencia o premisas, por lo tanto es menos posible que los ocupantes puedan ser advertidos o despertados. Los dispositivos de advertencia audible pueden ser interferidos por otros orígenes de ruidos como equipos de sonido, radios, televisión, acondicionadores de aire u otros electrodomésticos., o el tráfico. Los dispositivos de advertencia audible, inclusive de ruido fuerte, pueden no ser escuchados por personas con problemas del oído.

#### **Lineas Telefónicas**

Si laslíneastelefónicasson usadas para transmitir alarmas, ellas puedan estar fuera de servicio u ocupadas por cierto tiempo. También un intruso puede cortar la línea o sabotear su operación por medios mássofisticadoslo cualsería de muy difícil la detección.

#### **Tiempo Insuficiente**

Pueden existir circunstancias cuando elsistema funcione como está diseñado, y aún los ocupantes no serán protegidos de emergencias debido a su inhabilidad de responder a las advertencias en cuestión de tiempo. Si el sistema essupervisado, la respuesta puede no ocurrir a tiempo para proteger a los ocupantes o sus pertenencias. **Falla de un Componente**

#### A pesar que todos los esfuerzos que se han realizado para hacer que el sistema sea lo más confiable, el sistema puede fallar en su función como se ha diseñado debido a la falla de un componente.

**Prueba Incorrecta**

La mayoría de los problemas que evitan que un sistema de alarma falle en operar como es debido puede ser encontrada por medio de pruebas y mantenimiento regular. Todo elsistema debe ser probado semanalmente e inmediatamente después de una intrusión, un intento de intrusión, incendio, tormenta, terremoto, accidente o cualquier clase de actividad de construcción dentro o fuera de la premisa. La prueba debe incluir todoslos dispositivos de sensor, teclados, consolas, dispositivos para indicar alarmas y otros dispositivos operacionales que JURISDICCIONES NO ACEPTAN LA EXCLUSIÓN O LIMITACIÓN DE LA RESPONSABILIDAD ean parte del sistema

#### **Seguridad y Seguro**

A pesar de sus capacidades, un sistema de alarma no es un sustituto de un seguro de propiedad o vida. Un sistema de alarma tampoco es un substituto para los dueños de la propiedad, inquilinos, u otros ocupantes para prudentemente a prevenir o minimizar los efectos dañinos de una situación de emergencia.

**IMPORTANTE – LEA ATENTAMENTE: el Software DSC comprado con o sin Productos y Componentes tiene marca registrada y es adquirido bajo los siguien-**

#### **tes términos de licencia:**

- <sup>l</sup> EsteAcuerdodeLicencia deUsuarioFinal(EndUserLicenseAgreement—"EULA") esunacuerdolegal entre Usted (la compañía, individuo o entidad que ha adquirido el Software y cualquier Hardware relacionado) y Digital Security Controls, una división de Tyco Safety Products Canada Ltd.
- Sielproductode software DSC ("PRODUCTODESOFTWARE" o "SOFTWARE") necesita estar acompañado de HARDWARE y NO está acompañado de nuevo HARDWARE, usted no puede usar, copiar o instalar elPRODUCTODESOFTWARE.ElPRODUCTODESOFTWAREincluye software ypuede incluir mediosasociados,materialesimpresosydocumentación"enlínea" oelectrónica.
- <sup>l</sup> Cualquiersoftware provistoconelPRODUCTODESOFTWAREque esté asociadoa unacuerdode licencia de usuariofinalseparadoeslicenciadoaUstedbajolostérminosde ese acuerdode licencia. <sup>l</sup> Alinstalar,copiar,realizarla descarga,almacenar,acceder o,de otromodo,usar elPRODUCTODE
- SOFTWARE, Usted se somete incondicionalmente a los límites de los términos de este EULA, incluso si este EULAesunamodificaciónde cualquier acuerdoocontratoprevio.Sinoestá de acuerdoconlostérminosde esteEULA,DSCnopodrá licenciarle elPRODUCTODESOFTWAREyUstednotendrá elderechode usarlo.
- LICENCIA DE PRODUCTO DE SOFTWARE

El PRODUCTO DE SOFTWARE está protegido por leyes de derecho de autor y acuerdos de derecho de autor, así como otros tratados y leyes de propiedad intelectual. El PRODUCTO DE SOFTWARE es licenciado, no vendido.

1. CONCESIÓN DE LICENCIA. Este EULA le concede lossiguientes derechos:

(a) Instalación y uso delsoftware – Para cada licencia que Usted adquiere, Usted puede instalar tan sólo una copia del PRODUCTO DE SOFTWARE.

(b) Almacenamiento/Uso en red – El PRODUCTO DE SOFTWARE no puede ser instalado, accedido, mostrado, ejecutado, compartido o usado al mismo tiempo desde diferentes ordenadores, incluyendo una estación de trabajo, terminal u otro dispositivo electrónico ("Dispositivo"). En otras palabras, si Usted tiene varias estaciones de trabajo, Usted tendrá que adquirir una licencia para cada estación de trabajo donde usará el SOFTWARE.

(c) Copia de seguridad – Usted puede tener copias de seguridad del PRODUCTO DE SOFTWARE, pero sólo puede tener una copia por licencia instalada en un momento determinado. Usted puede usar la copia de seguridad solamente para propósitos de archivo. Excepto del modo en que está expresamente previsto en este EULA, Usted no puede hacer copias del PRODUCTO DE SOFTWARE de otro modo, incluyendo los materialesimpresos que acompañan al SOFTWARE.

2. DESCRIPCIÓN DE OTROS DERECHOS Y LIMITACIONES. (a) Limitaciones en Ingeniería Reversa, Descompilación y Desmontado – Usted no puede realizar ingeniería reversa, descompilar o desmontar el PRODUCTO DE SOFTWARE, excepto y solamente en la medida en que dicha actividad esté expresamente permitida por la ley aplicable, no obstante esta limitación. Usted no puede realizar cambios ni modificaciones al Software, sin el permiso escrito de un oficial de DSC. Usted no puede eliminar avisos de propiedad, marcas o etiquetas del Producto de Software. Usted debería instituir medi-

dasrazonables que aseguren el cumplimiento de lostérminos y condiciones de este EULA. (b) Separación de los Componentes – El PRODUCTO DE SOFTWARE se licencia como un producto único. Sus partes componentes no pueden ser separadas para el uso en más de una unidad de HARDWARE. (c) Producto ÚNICO INTEGRADO – Si usted adquirió este SOFTWARE con HARDWARE, entonces el PRODUCTO DE SOFTWARE está licenciado con el HARDWARE como un producto único integrado. En este caso, el PRODUCTO DE SOFTWARE puede ser usado solamente con el HARDWARE, tal y como se

establece más adelante en este EULA. (d) Alquiler – Usted no puede alquilar, prestar o arrendar el PRODUCTO DE SOFTWARE. No puede dis-

ponibilizarlo a terceros ni colgarlo en un servidor o una página web. (e) Transferencia de Producto de Software – Usted puede transferir todossus derechos bajo este EULA sólo como parte de una venta permanente o transferencia del HARDWARE, desde que Usted no retenga copias y transfiera todo el PRODUCTO DE SOFTWARE (incluyendo todaslas partes componentes, los materiales impresos y mediáticos y cualquier actualización y este EULA) y desde que el receptor esté conforme con los términos de este EULA. Si el PRODUCTO DE SOFTWARE es una actualización, cualquier transferencia debe incluir también todaslas versiones previas del PRODUCTO DE SOFTWARE.

(f) Término - Sin prejuicio de cualesquiera otros derechos, DSC puede terminar este EULA si Usted negligencia el cumplimiento de lostérminos y condiciones de este EULA. En tal caso, usted debe destruir todaslas copias del PRODUCTO DE SOFTWARE y todas sus partes componentes.

(g) Marcas registradas – Este EULA no le concede ningún derecho conectado con ninguna de las marcas

registradas de DSC o de sus proveedores. 3. Todoslos derechos de título y propiedad intelectual en este y relativos a este PRODUCTO DE SOFTWARE (incluyendo, pero no limitándose a todas las imágenes, fotografías y textos incorporados al PRODUCTO DE SOFTWARE), los materiales impresos que acompañan, y todas las copias del PRODUCTO DE SOFTWARE, son propiedad de DSC o de sus proveedores. Usted no puede copiar los materialesimpresos que acompañan al PRODUCTO DE SOFTWARE. Todoslostítulos y derechos de propiedad intelectual en y relativos al contenido que pueden ser accedidos a través del uso del PRODUCTO DE SOFTWARE son de propiedad de su respectivo propietario de contenido y pueden estar protegidos por derechos de autor u otrostratados y leyes de propiedad intelectual. Este EULA no le concede ningún derecho de usar tal contenido. Todoslos derechos no expresamente concedidos por este EULA están reservados a DSC y

sus proveedores. 4. RESTRICCIONES DE EXPORTACIÓN - Usted se compromete a no exportar o reexportar el PRODUCTO DE SOFTWARE a ningún país, persona o entidad sujeta a lasrestricciones de exportación de Canadá.

5. ELECCIÓN DE LEY: Este Acuerdo de Acuerdo de Licencia de Software se rige por lasleyes de la Provincia de Ontario, Canadá.

6. ARBITRAJE - Todaslas disputas que surjan con relación a este Acuerdo estarán determinadas por medio del arbitraje final y vinculante, de acuerdo con el Arbitration Act, y las partes acuerdan someterse a la decisión del árbitro. El lugar de arbitraje será Toronto, Canadá, y la lengua de arbitraje será el inglés.

7. GARANTÍA LIMITADA (a) SIN GARANTÍA - DSC PROVEE EL SOFTWARE "TAL COMO ES", SIN GARANTÍA. DSC NO GARANTIZA QUE EL SOFTWARE SATISFARÁ SUS NECESIDADES O QUE TAL OPERACIÓN DEL SOFTWARE SERÁ ININTERRUPTA O LIBRE DE ERRORES.

(b) CAMBIOS EN EL ENTORNO OPERATIVO - DSC no se responsabilizará de problemas causados por cambios en las características operativas del HARDWARE, o de problemas en la interacción del PRODUCTO DE SOFTWARE con SOFTWARE que no sea de DSC o con PRODUCTOS DE HARDWARE.

(c) LIMITACIÓN DE RESPONSABILIDAD, CUOTA DE RIESGO DE LA GARANTÍA - EN CUALQUIER CASO, SI ALGUNA LEY IMPLICA GARANTÍAS O CONDICIONES NO ESTABLECIDAS EN ESTE ACUERDO DE LICENCIA, TODA LA RESPONSABILIDAD DE DSC BAJO CUALQUIER DISPOSICIÓN DE ESTE ACUERDO DE LICENCIA SE LIMITARÁ A LA MAYOR CANTIDAD YA PAGADA POR USTED PARA LICENCIAR EL PRODUCTO DE SOFTWARE Y CINCO DÓLARES CANADIENSES (CAD\$5.00). DEBIDO A QUE ALGUNAS

PARA DAÑOS CONSECUENTES O INCIDENTALES, LAS LIMITACIONES CITADAS PUEDEN NO APLICARSE A USTED.

(d) EXENCIÓN DE LAS GARANTÍAS - ESTA GARANTÍA CONTIENE LA GARANTÍA COMPLETA Y ES VÁLIDA, EN LUGAR DE CUALQUIER OTRA GARANTÍA, YA EXPRESA O IMPLÍCITA (INCLUYENDO TODAS LAS GARANTÍAS IMPLÍCITAS DE MERCANTIBILIDAD O APTITUD PARA UN PROPÓSITO DETERMINADO) Y DE TODAS LAS OBLIGACIONES O RESPONSABILIDADES POR PARTE DE DSC. DSC NO CONCEDE OTRAS GARANTÍAS. DSC TAMPOCO ASUME NI AUTORIZA A NINGUNA OTRA PERSONA QUE PRETENDA ACTUAR EN SU NOMBRE PARA MODIFICAR O CAMBIAR ESTA GARANTÍA NI PARA ASUMIR PARA ELLA NINGUNA OTRA GARANTÍA O RESPONSABILIDAD RELATIVA A ESTE PRODUCTO DE SOFTWARE.

(e) REPARACIÓN EXCLUSIVA Y LIMITACIÓN DE GARANTÍA - BAJO NINGUNA CIRCUNSTANCIA DSC SERÁ RESPONSABLE DE CUALQUIER DAÑO ESPECIAL, IMPREVISTO O CONSECUENTE O DAÑOS INDIRECTOS BASADOS EN INFRACCIÓN DE LA GARANTÍA, INFRACCIÓN DEL CONTRATO, NEGLIGENCIA, RESPONSABILIDAD ESTRICTA O CUALQUIER OTRA TEORÍA LEGAL. TALES DAÑOS INCLUYEN, PERO NO SE LIMITAN, A PÉRDIDAS DE BENEFICIOS, PÉRDIDA DEL PRODUCTO DE SOFTWARE O CUALQUIER EQUIPO ASOCIADO, COSTE DE CAPITAL, COSTE DE SUSTITUCIÓN O REEMPLAZO DE EQUIPO, INSTALACIONES O SERVICIOS, DOWN TIME, TIEMPO DEL COMPRADOR, REIVINDICACIONES DE TERCEROS, INCLUYENDO CLIENTES, Y DAÑOS A LA PROPIEDAD.

ADVERTENCIA: DSC recomienda que se pruebe todo elsistema completamente de modo regular. Sin embargo, a pesar de las pruebasfrecuentes, y debido a ellas, pero no limitado a las mismas, intento criminal de forzarlo o interrupción eléctrica, es posible que este PRODUCTO DE SOFTWARE falle con relación al desempeño esperado.

# <span id="page-32-0"></span>Declaración de conformidad de FCC

Este equipo genera y utiliza energía de radiofrecuencia y si no se instala y utiliza apropiadamente, en estricta conformidad con las instrucciones del fabricante, puede causar interferencia a la recepción de radio y de televisión. Se ha probado y encontrado conforme con los límites del dispositivo Clase B, de acuerdo con las especificaciones en la Subparte "B" de la Parte 15 de las Reglas FCC, que están diseñadas para proporcionar protección razonable contra tal interferencia en cualquier instalación residencial. No obstante, no hay garantía de que no ocurra interferencia en una instalación en particular. Si este equipo provoca interferencia a la recepción de radio o de televisión, lo cual puede determinarse al apagar y al encender el equipo, se le recomienda al usuario intentar corregir la interferencia tomando una o más de las siguientes medidas:

- Reoriente la antena de recepción
- Reubique el control de alarma con respecto al receptor
- Mueva el control de alarma lejos del receptor
- Conecte el control de alarma en una toma de corriente diferente a fin de que el control de alarma y el receptor estén en circuitos diferentes.

De ser necesario, el usuario debe consultar con el distribuidor o con un técnico especializado en radio/televisión para sugerencias adicionales. Puede que el siguiente folleto preparado por la FCC sea útil para el usuario: "How to Identify and Resolve Radio/Television Interference Problems" (Cómo identificar y resolver problemas de interferencia de radio/televisión). Este instructivo está disponible por la Oficina de Impresión del Gobierno de los Estados Unidos, Washington D.C. 20402, número de artículo 004-000-00345-4.

#### **IC Statement**

This device complies with Industry Canada license-exempt RSS standard(s). Operation is subject to the following two conditions: (1) this device may not cause interference, and (2) this device must accept any interference, including interference that may cause undesired operation of the device.

Hereby. DSC, declares that this device is in compliance with the essential UHTXLUGGY, BOOK COMMON MINIMUM CONSTRUCTION IN COMPLETION The complete R&TTE Declaration of Conformity can be found at http://www.dsc.com/listings\_index.aspx

(CZE) DSC jako výrobce prohlašuje, že tento výrobek je v souladu se všemi<br>relevantními požadavky směrnice 1999/5/EC.

(DAN) DSC erklærer herved at denne komponenten overholder alle viktige krav samt<br>andre bestemmelser gitt i direktiv 1999/5/EC.

(DUT) Hierbij verklaart DSC dat dit toestel in overeenstemming is met de eisen en<br>bepalingen van richtlijn 1999/5/EC.

(FIN) DSC vakuuttaa laitteen täyttävän direktiivin 1999/5/EC olennaiset vaatimukset. (FRE) Par la présente, DSC déclare que ce dispositif est conforme aux exigences essentielles et autres stipulations pertinentes de la Directive 1999/5/EC.

(GER) Hierdurch erklärt DSC, daß dieses Gerät den erforderlichen Bedingungen und<br>Vorrausetzungen der Richtlinie 1999/5/EC entspricht.

(GRE) Δία του παρόντος, η DSC, δηλώνει ότι αυτή η συσκευή είναι σύμφωνη με τις<br>ουσιώδης απαιτήσεις και με όλες τις άλλες σχετικές αναφορές της Οδηγίας διαθετο prodotto è<br>(ΙΤΑ) Con la presente la Digital Security Controls conforme ai requisiti essenziali ed altre disposizioni rilevanti relative alla Direttiva<br>1999/05/CE.

(NOR) DSC erklærer at denne enheten er i samsvar med de grunnleggende krav og avrige relevante krav i direktiv 1999/5/EF (POL) DSC oświadcza, że urządzenie jest w zgodności z zasadniczymi wymaganiami

oraz pozostałymi stosownymi postanowieniami Dyrektywy 1999/5/WE.<br>(POR) Por este meio, a DSC, declara que este equipamento está em conformidade<br>com os requisitos essenciais e outras determinações relevantes da Dire

1999/5/EC. (SPA) Por la presente, DSC, declara que este equipo está en conformidad con los

requisitos esenciales y otros requisitos relevantes de la Directiva 1999/5/EC (SWE) DSC bekräftar härmed att denna apparat uppfyller de väsentliga kraven och<br>andra relevanta bestämmelser i Direktivet 1999/5/EC.

Le présent appareil est conforme aux CNR d'Industrie Canada applicables aux appareils radio exempts de licence. L'exploitation est autorisée aux deux conditions suivantes : (1) l'appareil ne doit pas produire de brouillage, et (2) l'utilisateur de l'appareil doit accepter tout brouillage radioélectrique subi, même si le brouillage est susceptible d'en compromettre le fonctionnement.

This Class B digital apparatus meets all requirements of the Canadian interference-causing equipment regulations.

Cet appareil numérique de la Classe B respecte toutes les exigences de règlement sur le matériel brouilleur du Canada.

IC:160A-HS2HOST9.

The term 'IC:' before the radio certification number only signifies that Industry Canada technical specifications were met.

#### **Declaración de conformidad de EU**

Este producto cumple con los requerimientos de equipos Clase II, Grado 2, de acuerdo con las normas EN50131-1:2006+A1:2009 y EN50131-5-3:2005+A1:2008.

Nota: Para instalaciones que cumplen con EN50131 solamente, la parte de la intrusión del sistema de alarma se ha investigado. Las funciones de la Alarma de Fuego y la Alarma Auxiliar (Médica) no fueron incluidas en la evaluación de este producto bajo los requisitos de las normas antes mencionadas. El transmisor-receptor inalámbrico modelo HSM2HOST8 ha sido certificado por Telefication de acuerdo con EN50131-1:2006 + A1:2009 y EN50131-5-3:2005 +A1:2008, para grado 2, clase II.

© 2014 Tyco Security Products. Todos los derechos reservados. www.dsc.com

Las marcas registradas, logotipos y las marcas de servicio mostradas en este documento están registradas en los Estados Unidos [u otros países]. Cualquier uso indebido de las marcas registradas está estrictamente prohibido y Tyco International Ltd. hará cumplir rigurosamente sus derechos de propiedad intelectual hasta el máximo grado permitido por la ley, incluyendo el inicio de acciones penales dondequiera que sean necesarias. Todas las marcas registradas no pertenecientes a Tyco International Ltd. son propiedad de sus respectivos propietarios, y se utilizan con permiso o según lo permitido por la legislación vigente. Las productos ofrecidos y sus especificaciones están sujetos a modificaciones sin previo aviso. Los productos reales pueden diferir de las fotos. No todos los productos incluyen todas las funciones. La disponibilidad varía según la región; contacte con su representante de ventas.

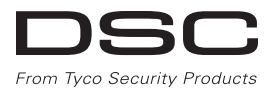

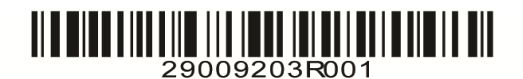